# Introduction to Amazon Cognito

Vassanon Chotsittirit / Nattawat Kitticharoenjit AWS User Group ThailandSign up with your email and password

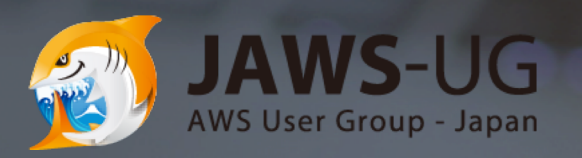

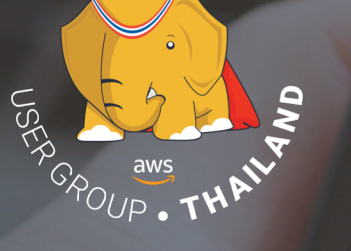

 $s_{\text{lgn} \text{ up}}$ 

### Who are we?

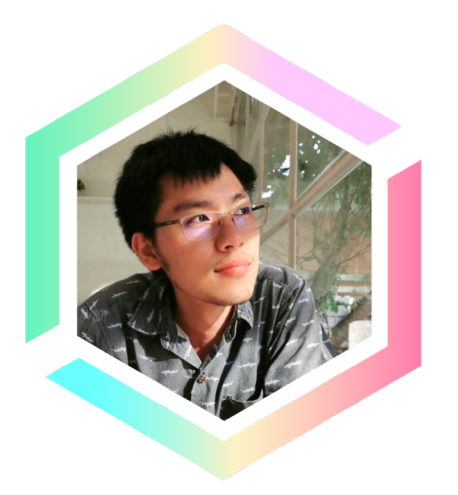

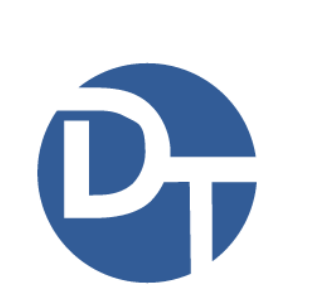

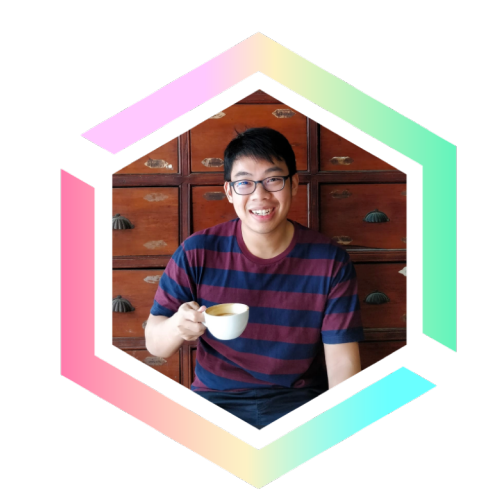

#### **Vassanon Chotsittirit**

Community Leader and Software Engineer at Dailitech, Bangkok

#### **Nattawat Kitticharoenjit**

Community Leader and Software Engineer at Dailitech, Bangkok

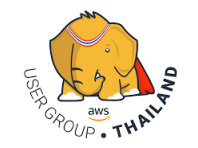

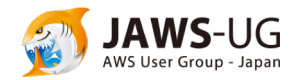

### Agenda

- Problem : Difficulty of User Management Development.
- Amazon Cognito
	- Introduction
	- Features
	- Scenarios
- Using Amazon Cognito in AWS Amplify
- Demo

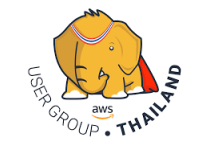

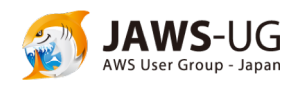

### Problem : Difficulty of User Management Development

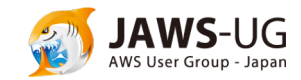

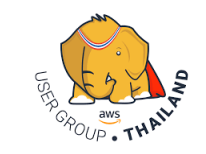

### Implementation many authentication flows

- Sign-Up
- Sign-In
- Forgot-Password
- Change-Password
- Verify Email
- Verify Phone Number
- MFA

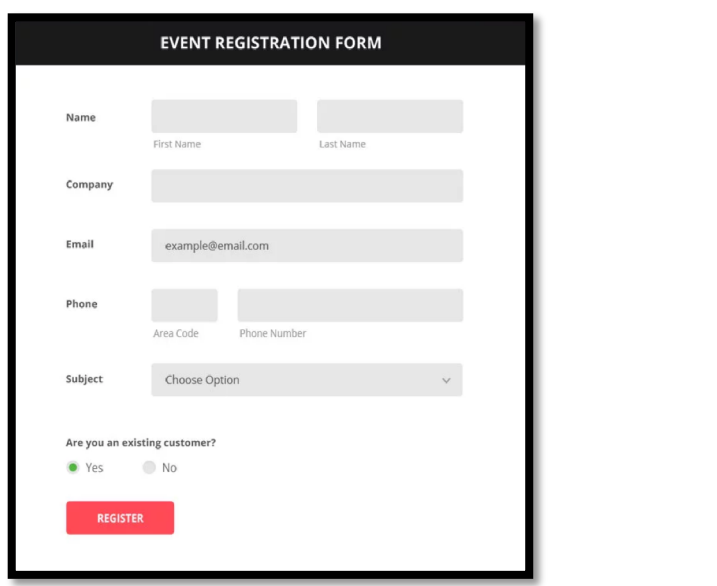

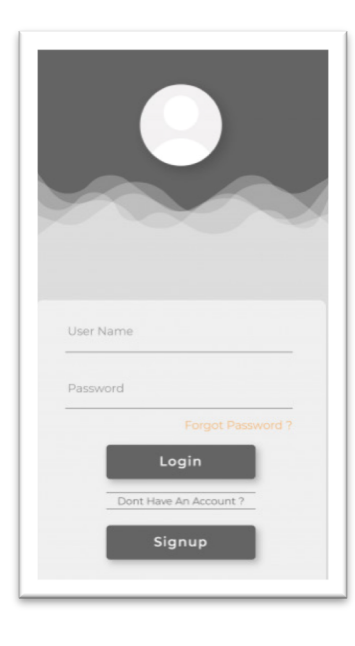

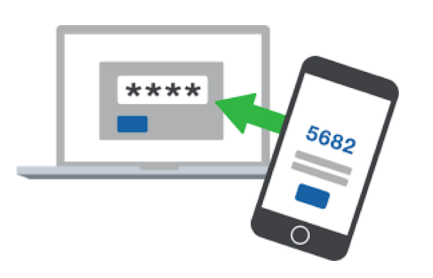

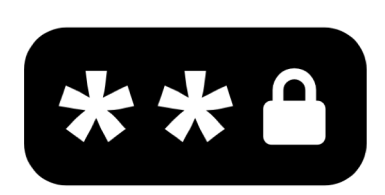

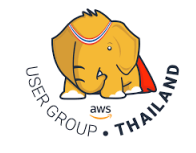

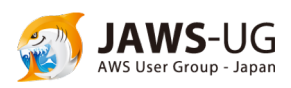

### Have to support social login or enterprise login

- Facebook Log In
- Google Sign-In
- Sign in with Apple
- Connect with OpenID
- Enterprise Identity Provider

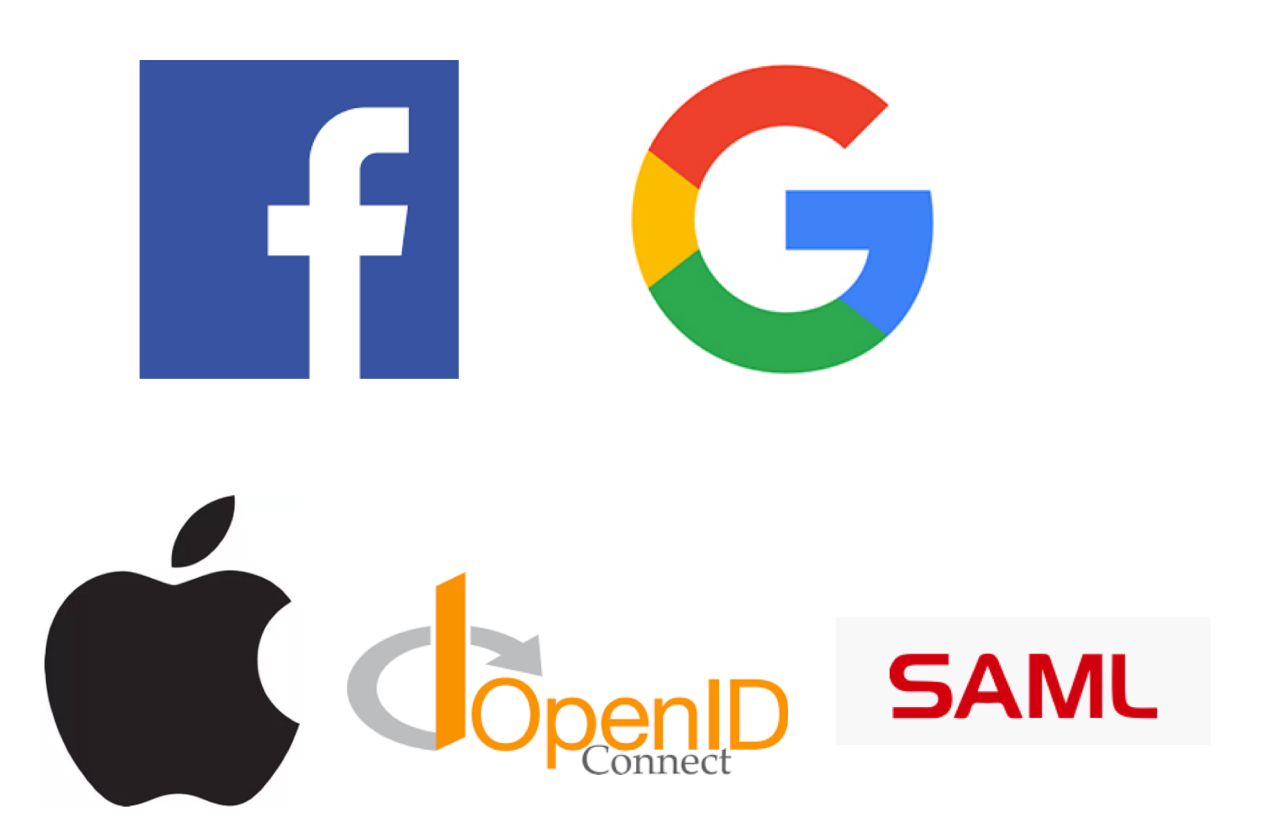

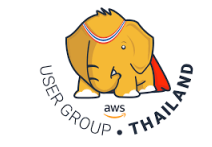

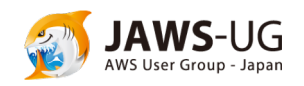

### Must do security for user data and APIs

- Generate token-based (JWT)
- Manage token expiration
- Protect user data and passwords
- OAuth 2.0

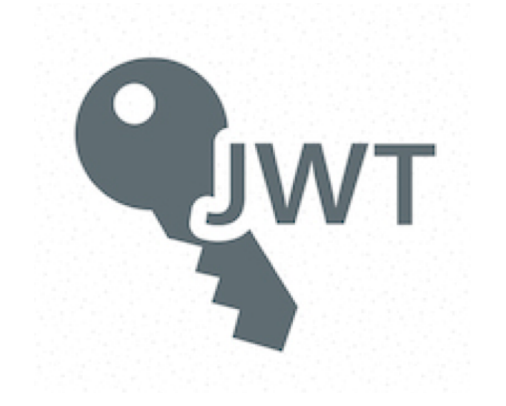

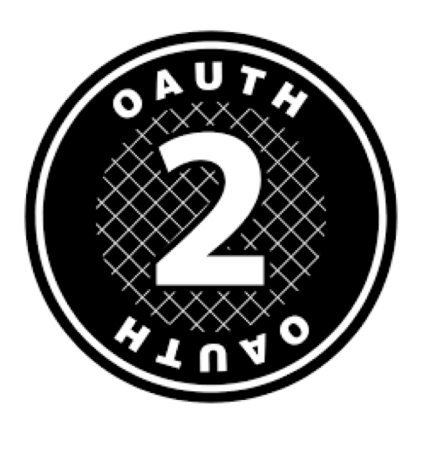

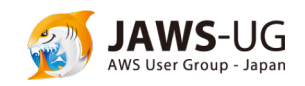

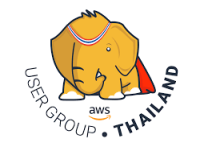

### Infra needs to support Compliance Programs

- Infrastructure
	- Servers
	- Databases
	- Network
- Compliances
	- HIPAA
	- PCI DSS
	- SOC
	- ISO/IEC 27001

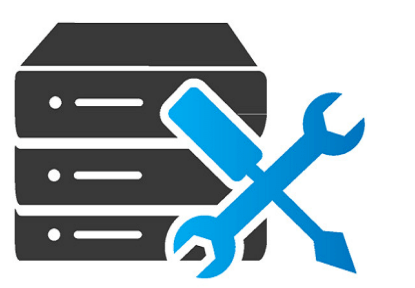

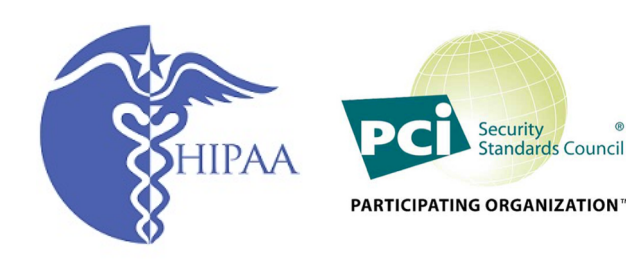

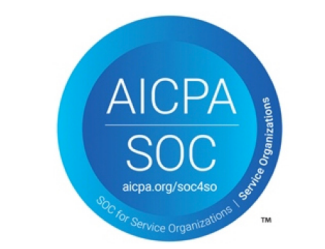

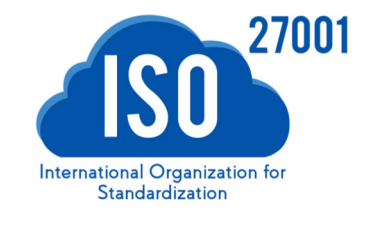

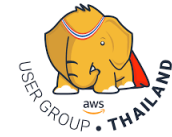

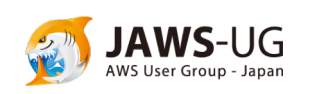

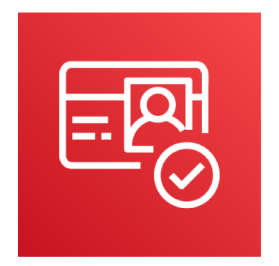

### Amazon Cognito

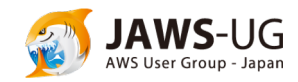

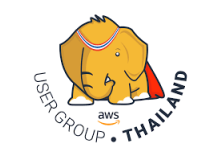

### Introduction to Amazon Cognito

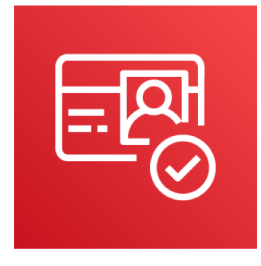

**Amazon Cognito** is serverless authentication and user management for your application.

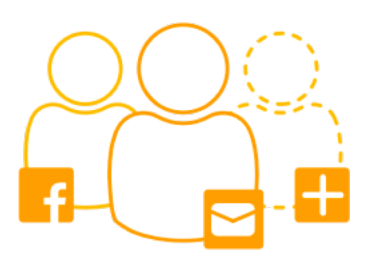

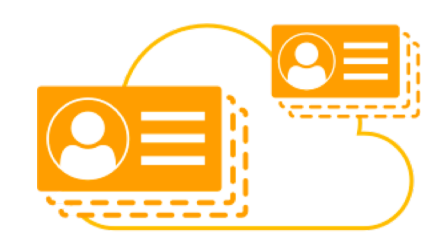

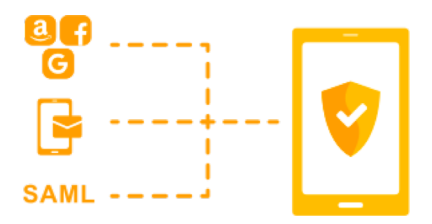

User Sign-Up, Sign-In Secure and scalable user directory Support Social Sign-In

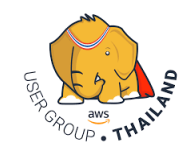

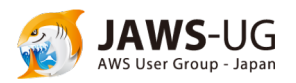

### Introduction to Amazon Cognito

**Amazon Cognito** consist of 2 components.

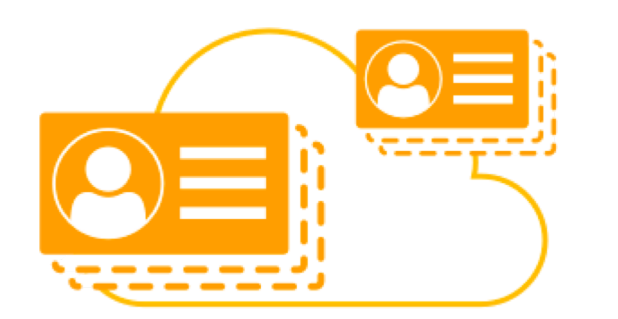

### **Cognito User Pools Cognito Identity Pools**

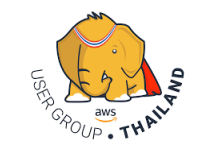

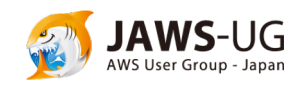

### Amazon Cognito User Pools

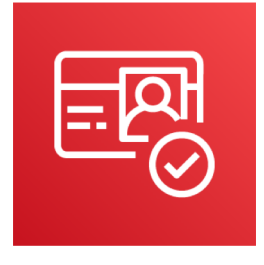

**Amazon Cognito User Pools :** You can quickly create your own user directory to sign up and sign in users, and to store user profiles using Amazon Cognito User Pools.

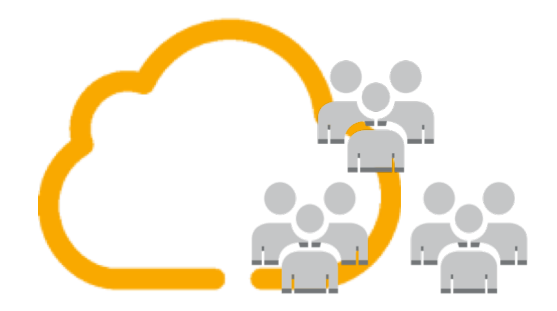

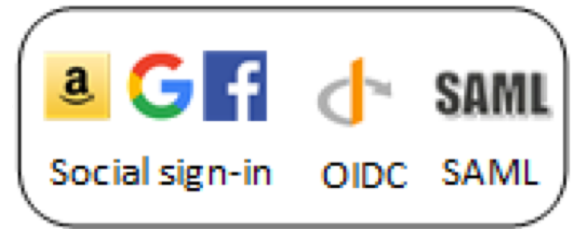

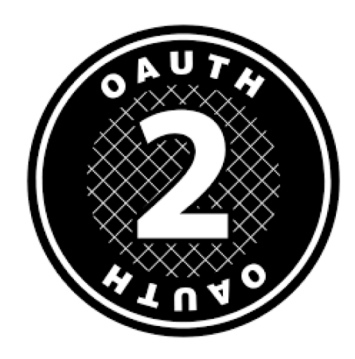

Manage user directory **Integrate with social and enterprise IdP** Manage Token-based Auth

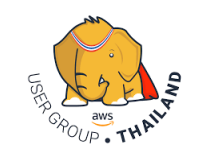

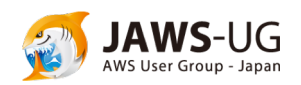

### Amazon Cognito Identity Pools

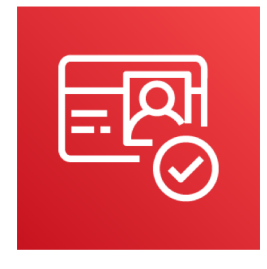

**Amazon Cognito Identity Pools** : You can control access to your backend AWS resources and APIs through Amazon Cognito Identity Pools so users of your app get only the appropriate access.

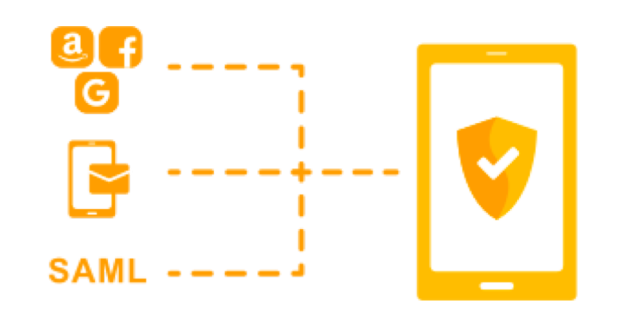

Unique Identities from multi IdP Provide temporary AWS credentials Map users to difference role

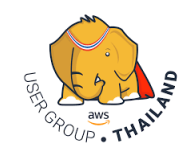

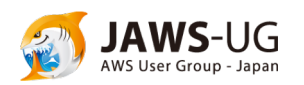

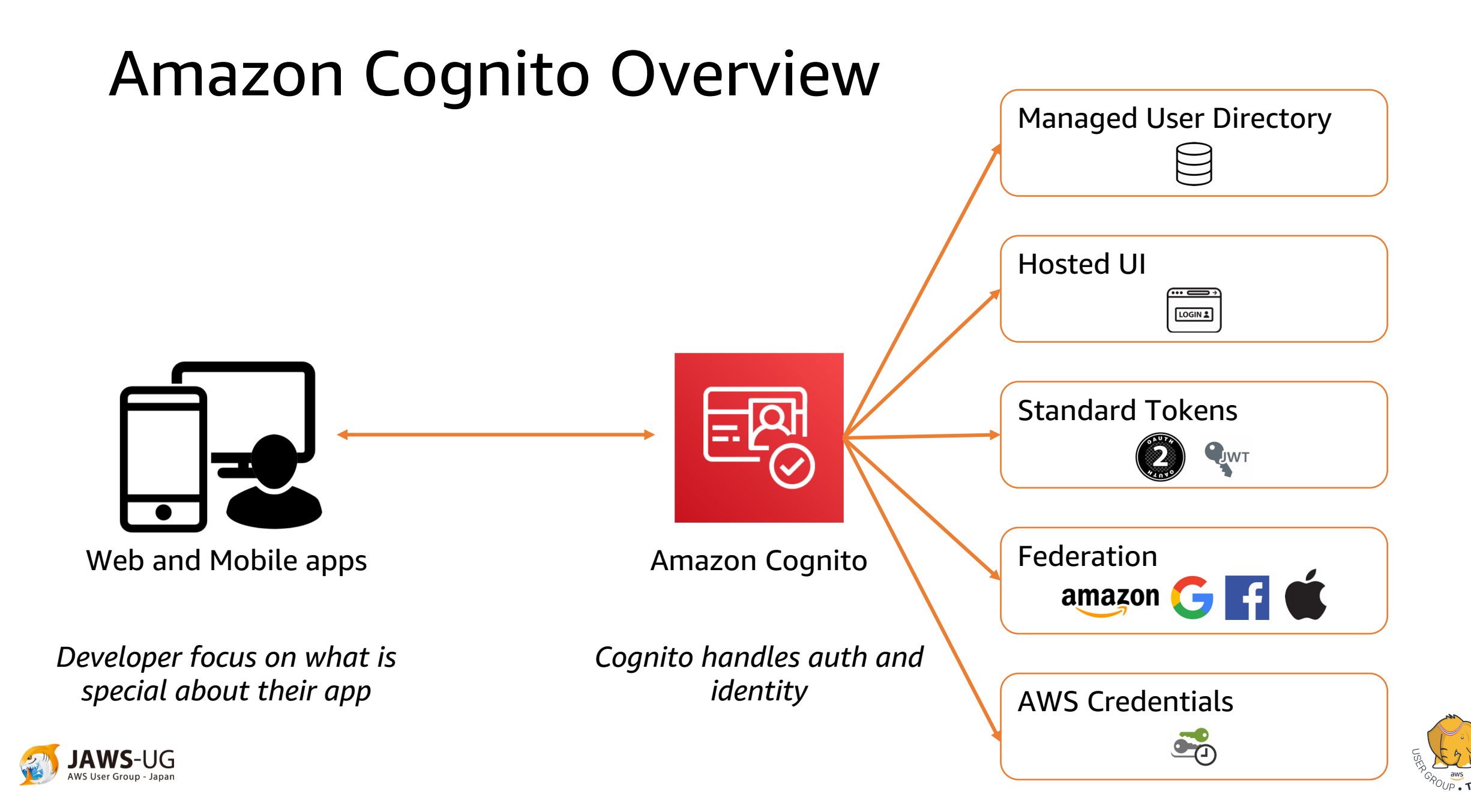

### Amazon Cognito Overview

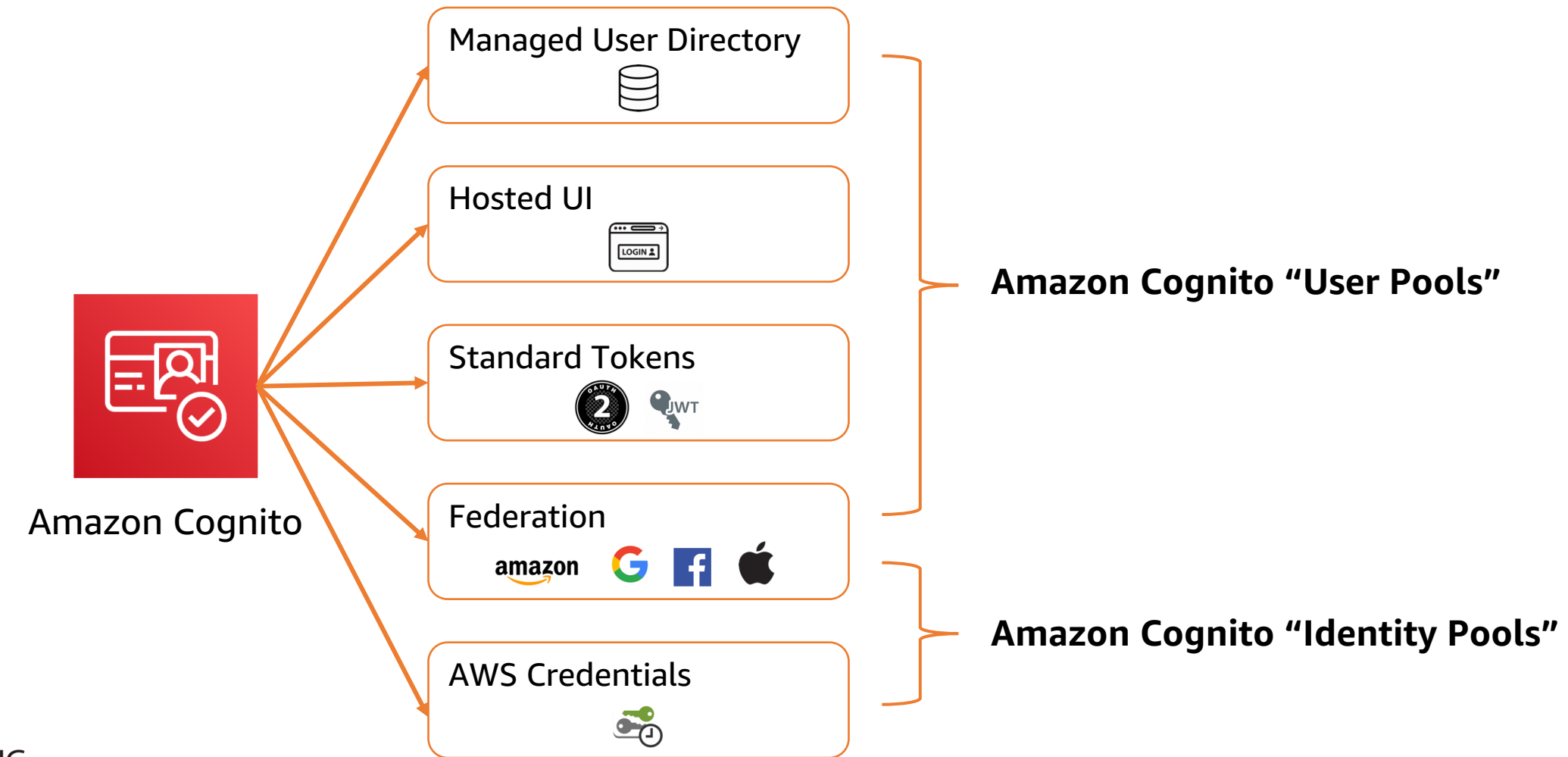

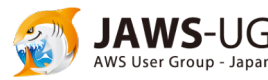

### User Pools vs Identity Pools

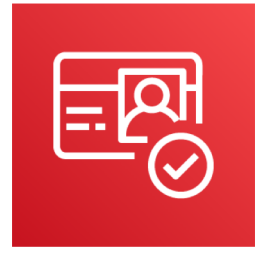

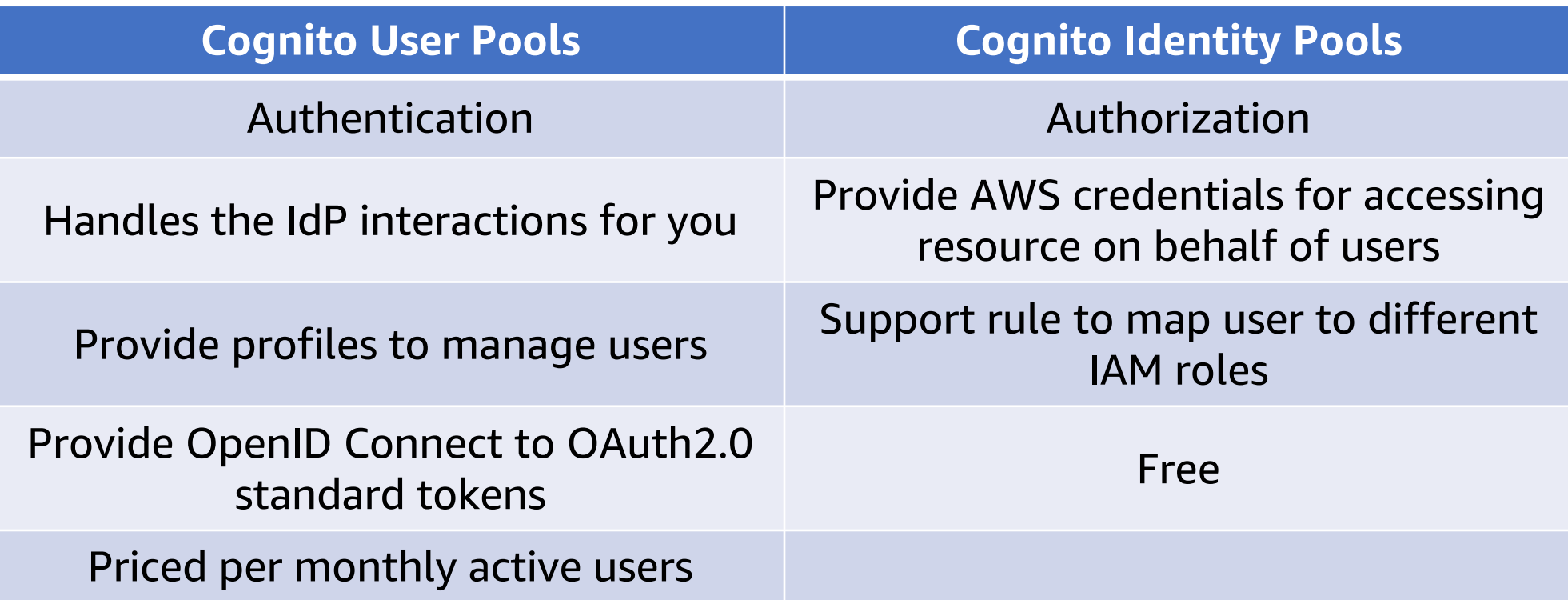

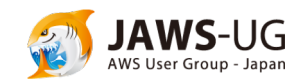

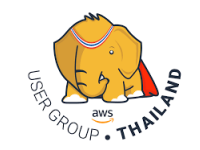

### Features of Amazon Cognito **User Pools**

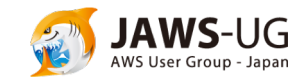

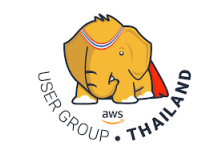

### Serverless Authentication and User Management

- User sign-in, sign-up
- Forget Password, Change Password
- Protected User Profile Data
- Email/Phone Number Verification
- Multi-Factor Authentication (MFA)

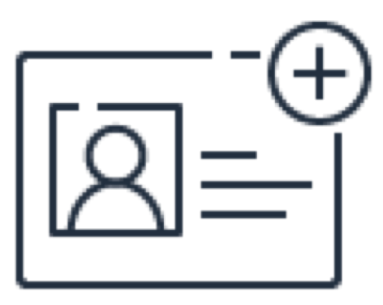

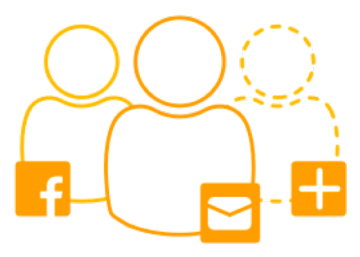

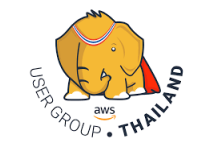

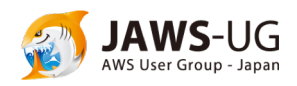

### Built-in Hosted UI for Sign-Up and Sign-In

- Define your domain
- Upload your own logo
- Customize CSS and style

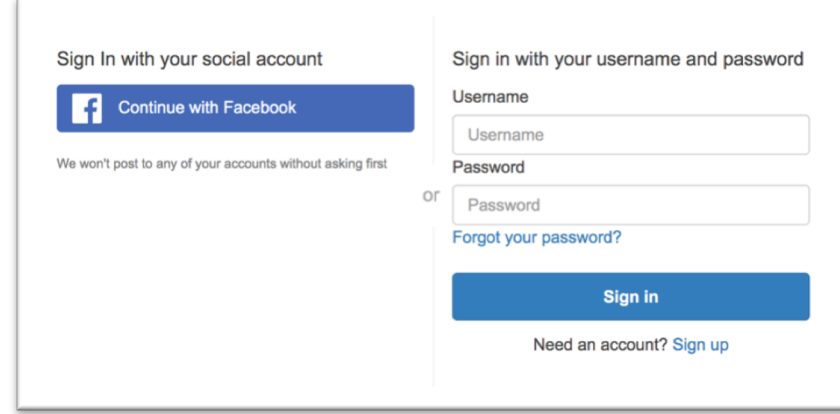

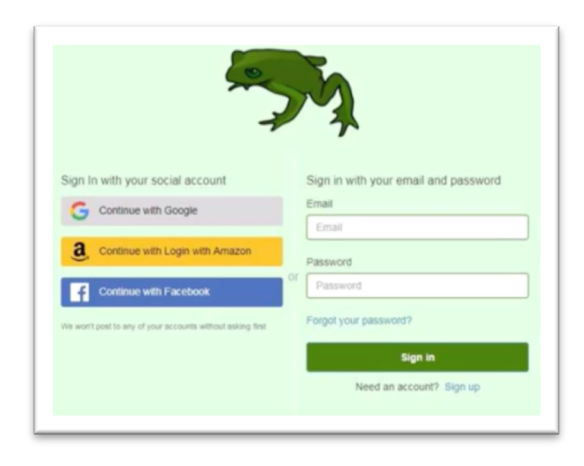

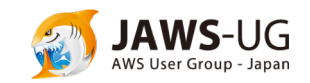

### Integrate with social or enterprise Identity Providers

- Social sign-in (Facebook, Google, Apple, Amazon)
- OpenID Connect
- Enterprise identity provider (SAML 2.0)

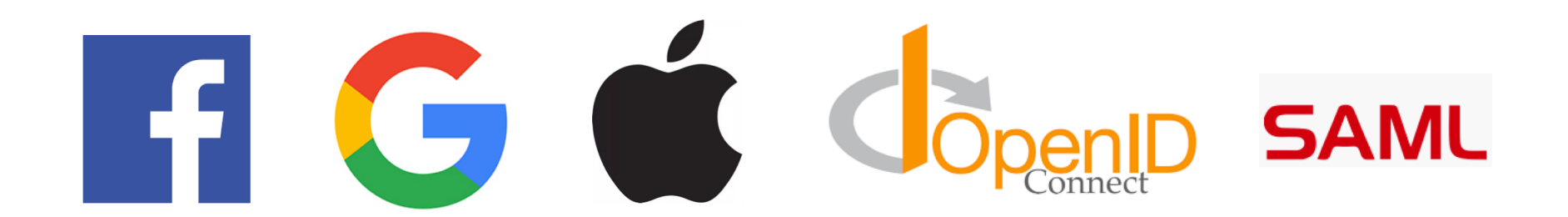

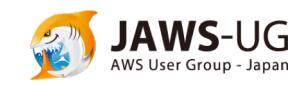

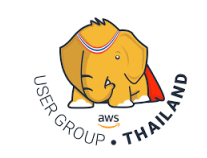

### Managed Token-based Authentication

- JWT Token for your APIs
- Token Expiration

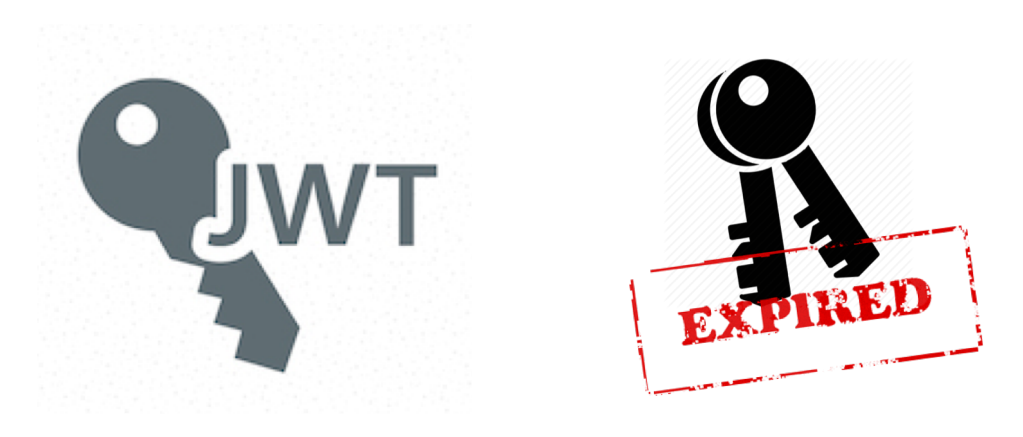

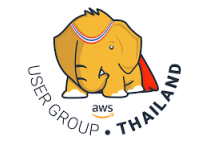

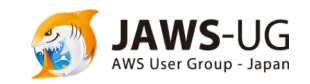

### Support for OAuth 2.0

- OAuth 2.0 flows
	- Authorization code
	- Implicit
	- Client credential

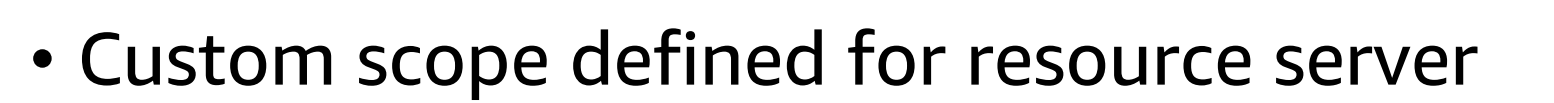

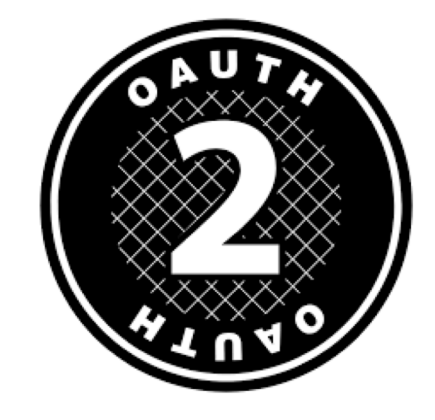

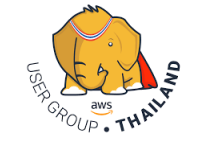

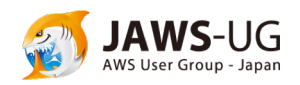

### Features of Amazon Cognito **Identity Pools**

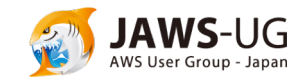

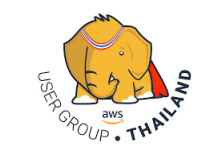

### Unique Identities from multi Identity Providers

- Facebook
- Google
- Twitter
- Apple
- SAML 2.0

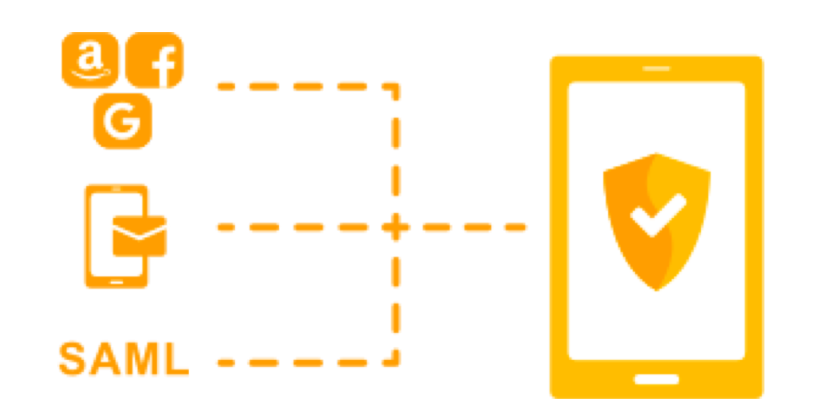

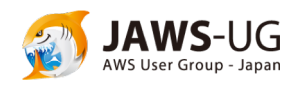

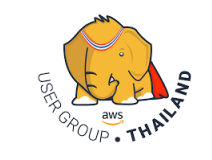

### Unique Identities from multi Identity Providers

- Access AWS Service
- Access Backend resources via APIs

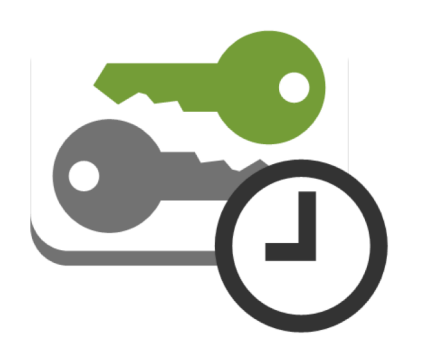

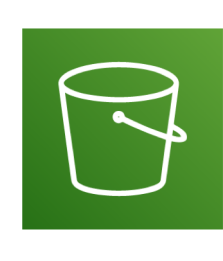

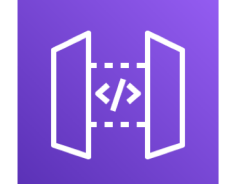

S3 API Gateway DynamoDB AppSync

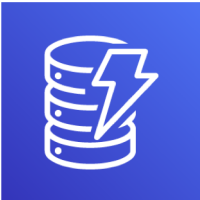

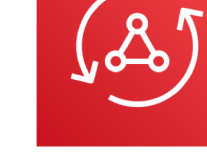

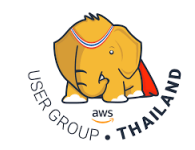

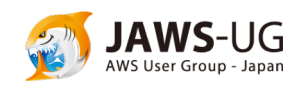

### Map users to difference role

- Unauthenticated Users
- Authenticated Users

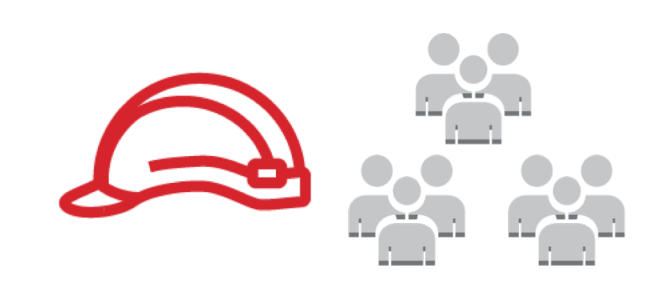

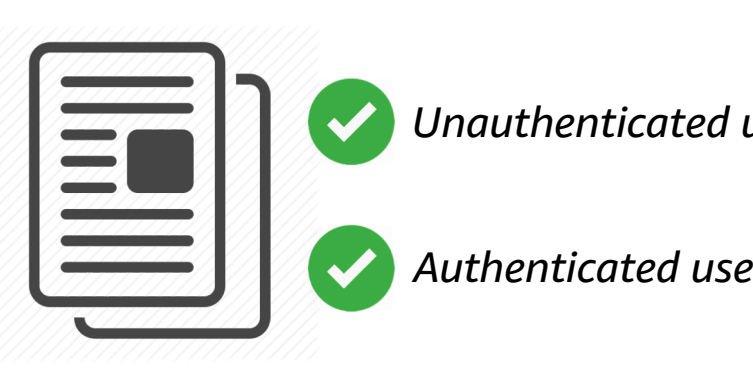

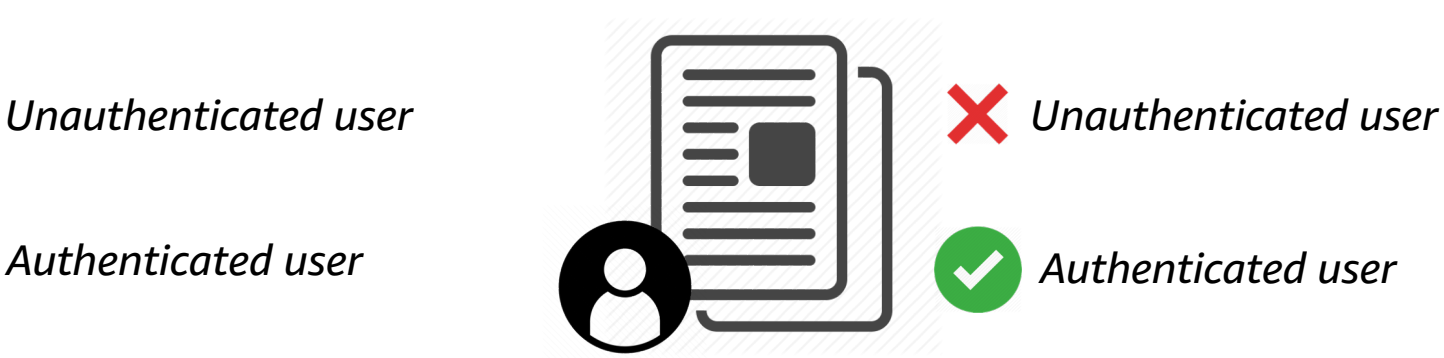

*Public content Private user profile*

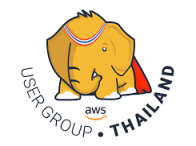

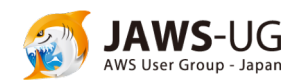

### Supports Multiple Compliance Programs

- HIPAA
- PCI DSS
- SOC
- ISO/IEC 27001
- ISO/IEC 27017
- ISO/IEC 27018

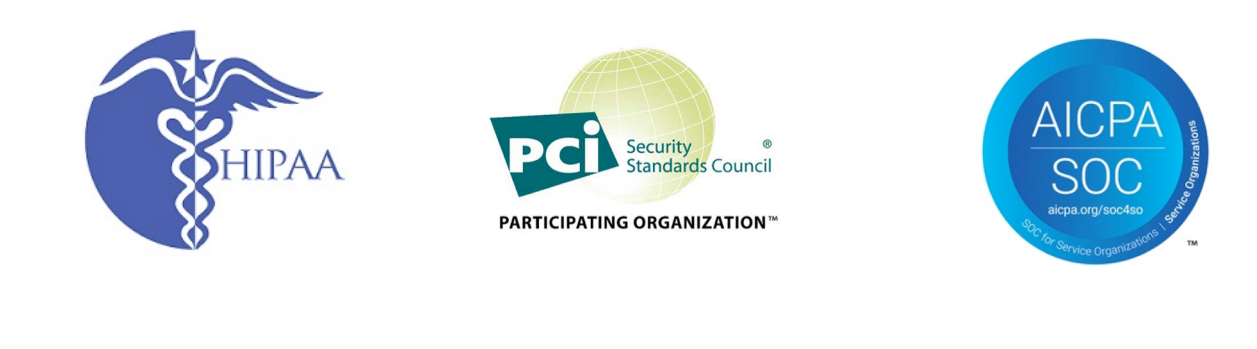

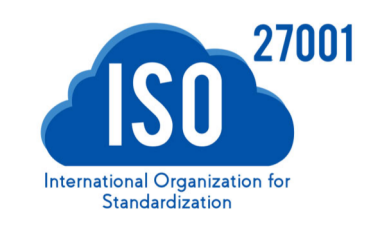

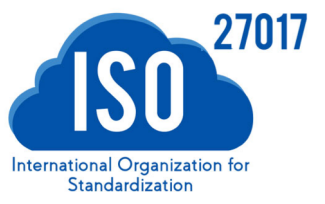

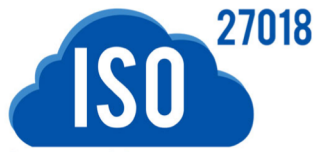

International Organization for Standardization

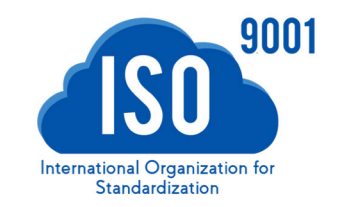

• ISO 9001

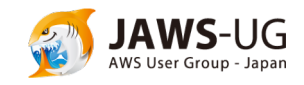

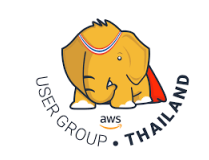

### Scenarios

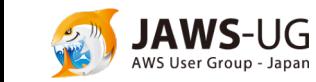

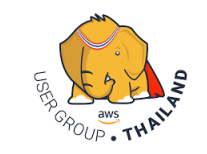

### Authenticate with a User Pool

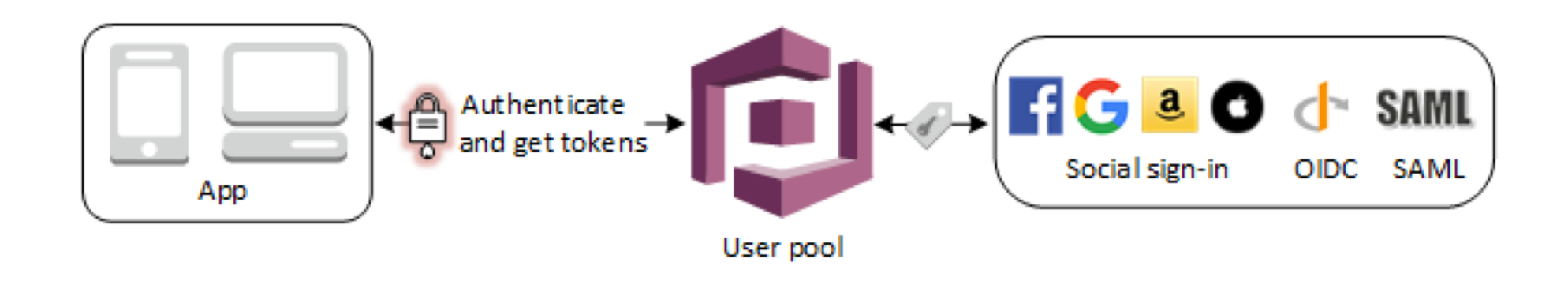

*Users can sign in either directly through a user pool, or federate through a third-party identity provider. (IdP)*

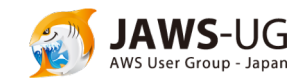

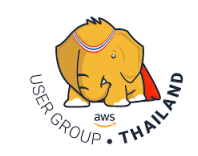

### Access Backend Resources with a User Pool

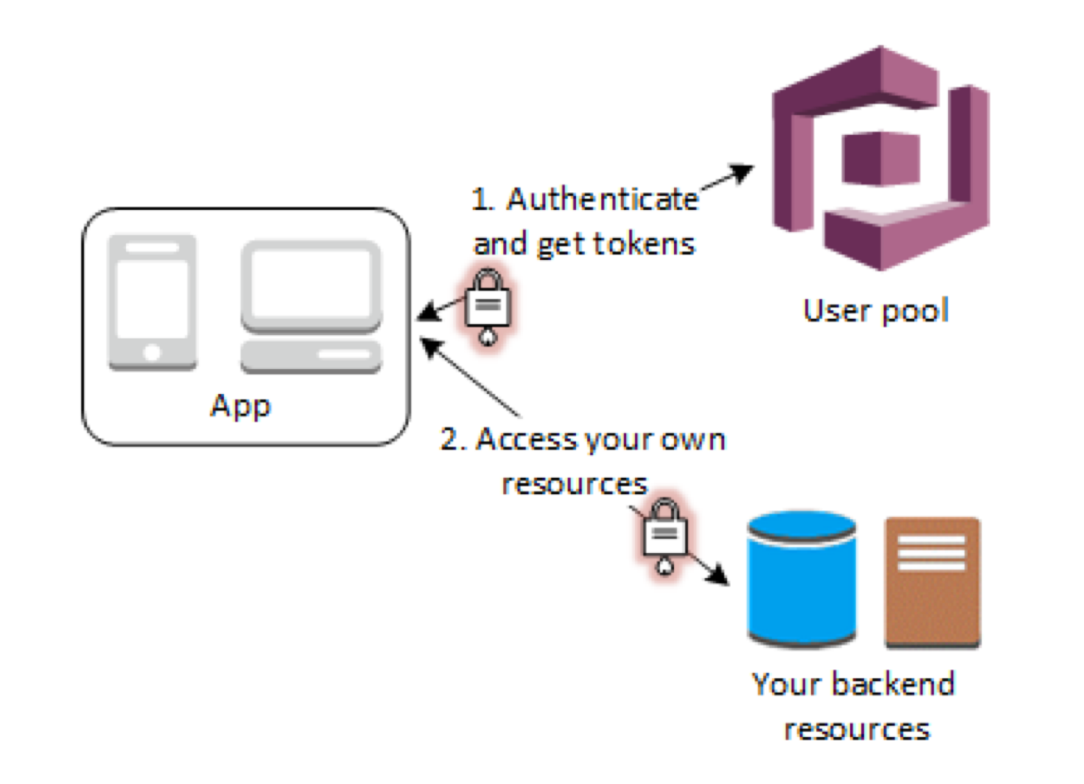

#### *You can use those tokens to control access to your backend resources.*

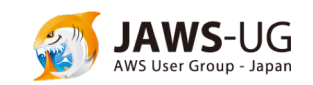

For more information on using groups to control access your resources see <https://docs.aws.amazon.com/cognito/latest/developerguide/cognito-user-pools-user-groups.html>

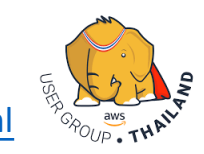

### Portal web UI for sign-up, sign-in

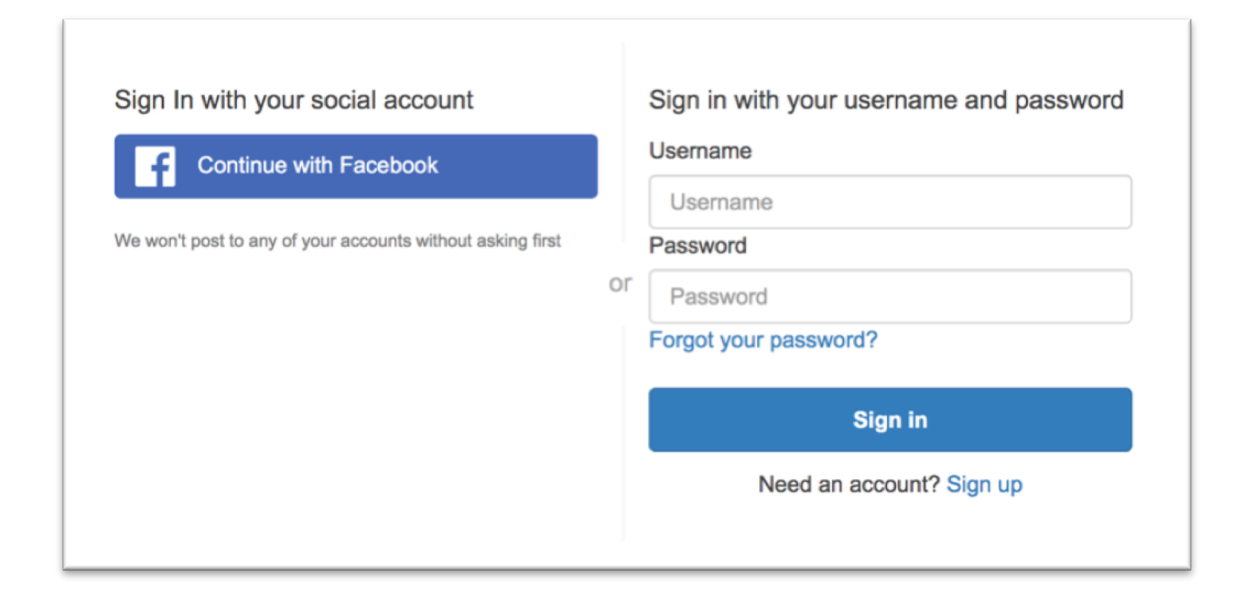

*Amazon Cognito provisions a hosted web UI that allows you to add sign-up and sign-in pages to your app.*

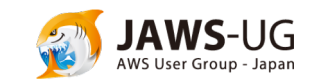

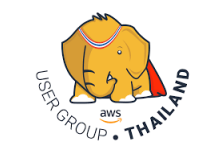

For more information : <https://docs.aws.amazon.com/cognito/latest/developerguide/cognito-user-pools-app-integration.html>

### Using a User Pool as an Authorizer API Gateway

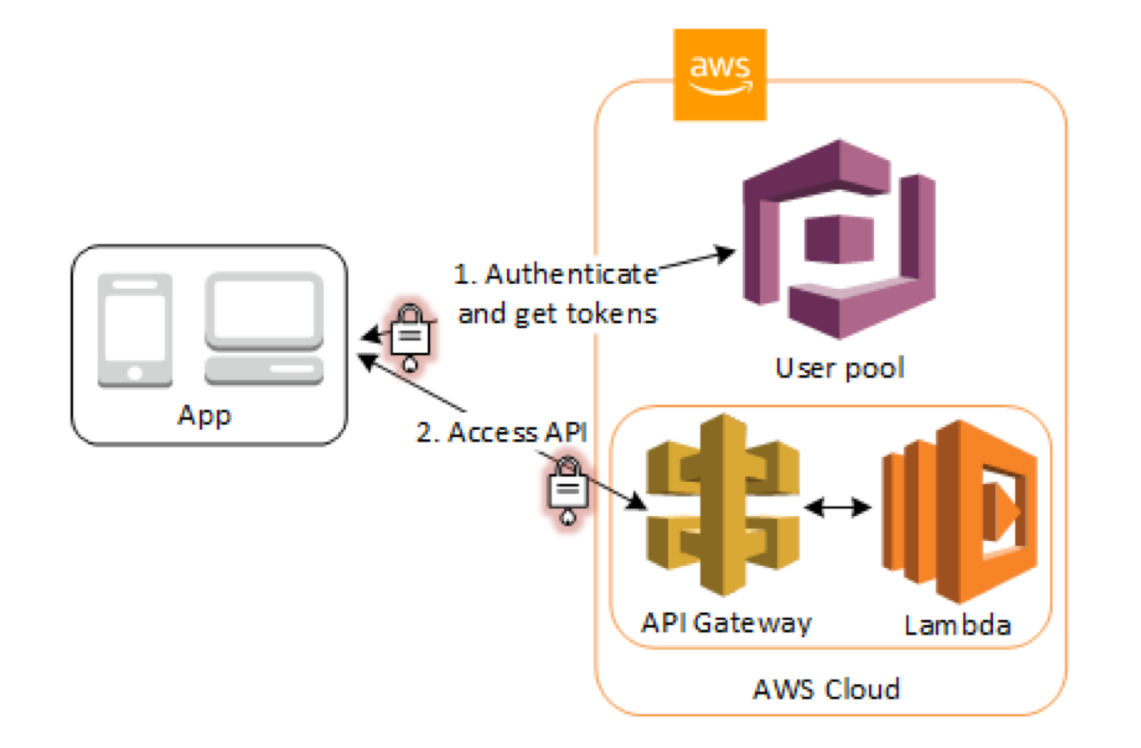

*API Gateway validates the tokens from a successful user pool authentication.*

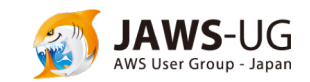

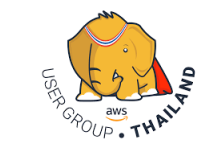

For more information : <https://docs.aws.amazon.com/apigateway/latest/developerguide/apigateway-integrate-with-cognito.html>

### Access AWS Services with a User Pool and an Identity Pool

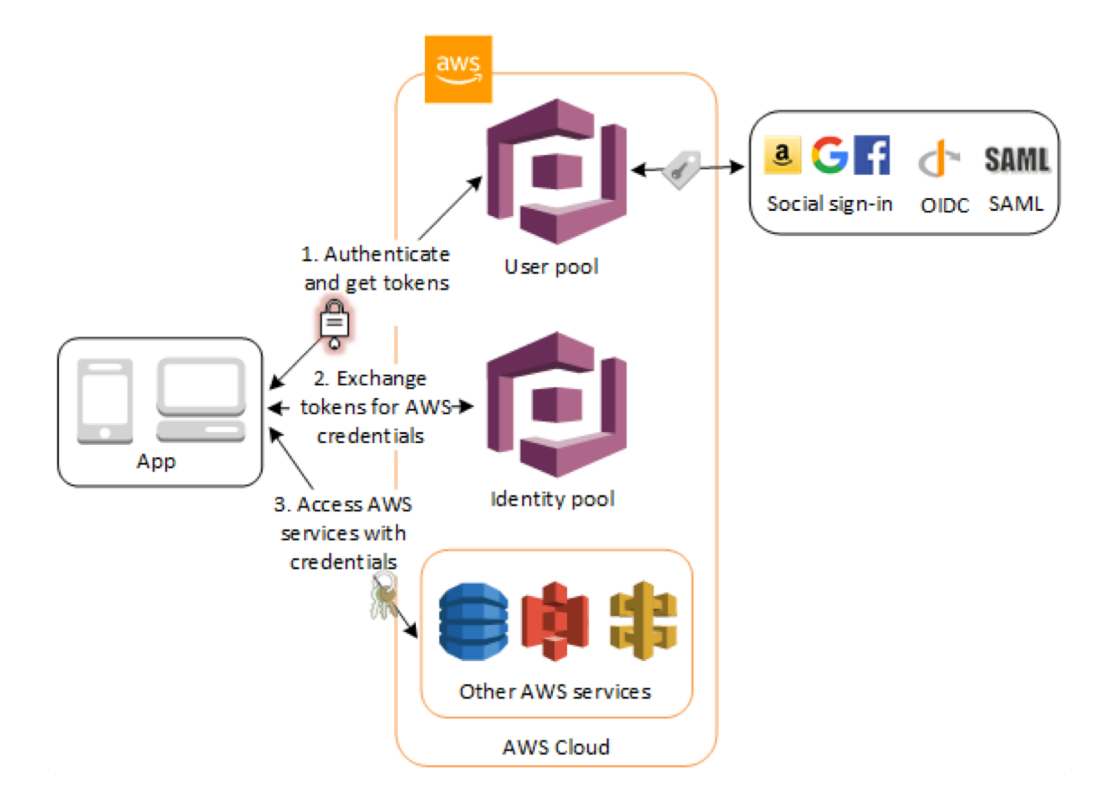

*Your app will receive user pool tokens from Amazon Cognito. You can exchange them for temporary access to other AWS services with an identity pool.*

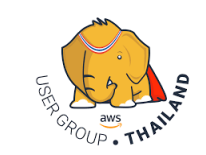

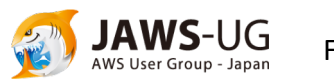

### Access AWS AppSync Resources with Amazon Cognito

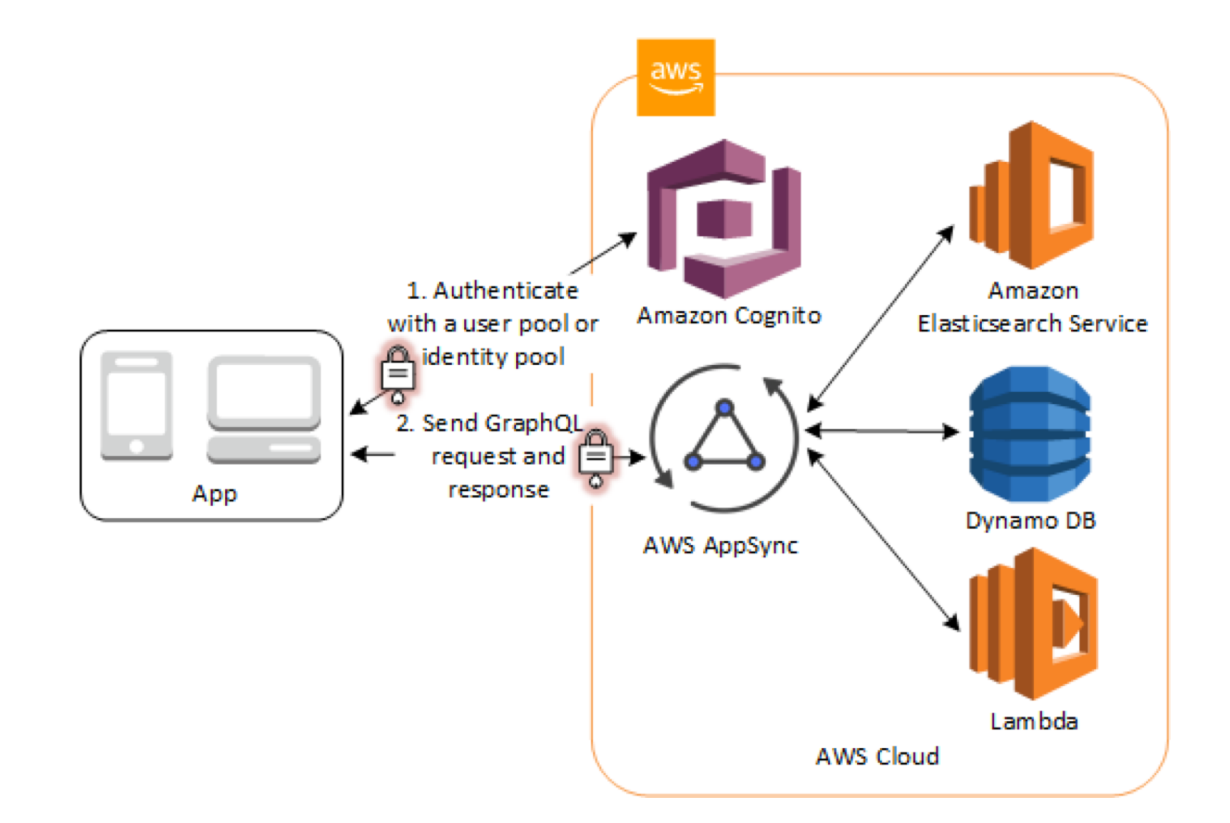

*You can grant your users access to AWS AppSync resources with tokens from a successful Amazon Cognito authentication.* 

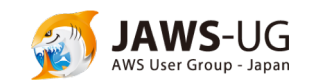

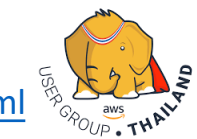

For more information : <https://docs.aws.amazon.com/appsync/latest/devguide/security.html>

### Using Amazon Cognito on AWS Amplify

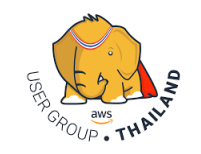

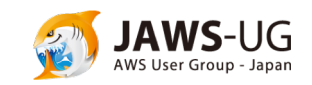

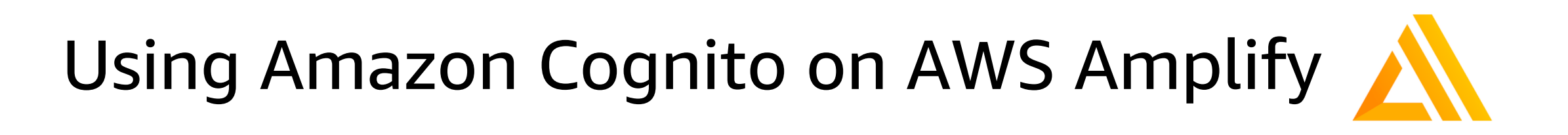

### **AWS Amplify framework :** Amplify your apps. Build on a flexible, scalable, and reliable serverless backend

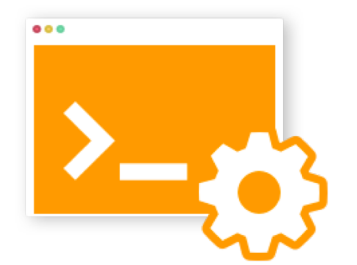

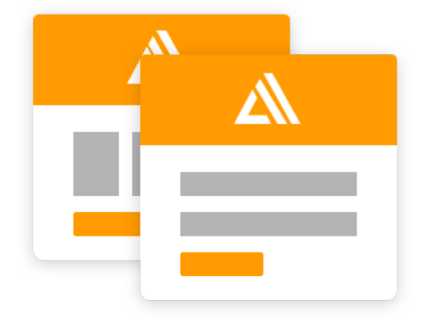

Easy-to-Use Library **Easy-to-Use Library Powerful Toolchain** Beautiful UI Components

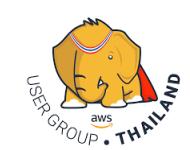

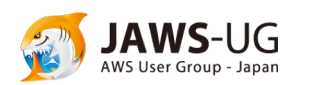

For More information : [https://aws-amplify.github.io](https://aws-amplify.github.io/docs/js/authentication)

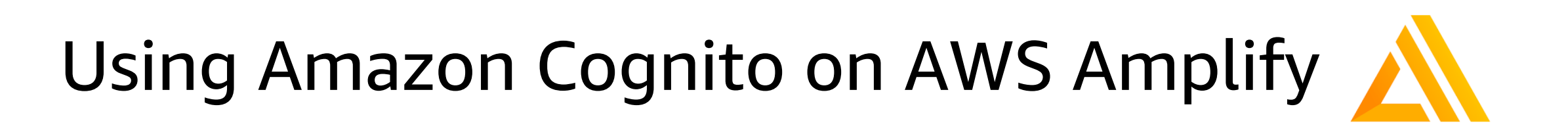

### You can use Amazon Cognito via **Authentication module** in

### AWS Amplify framework.

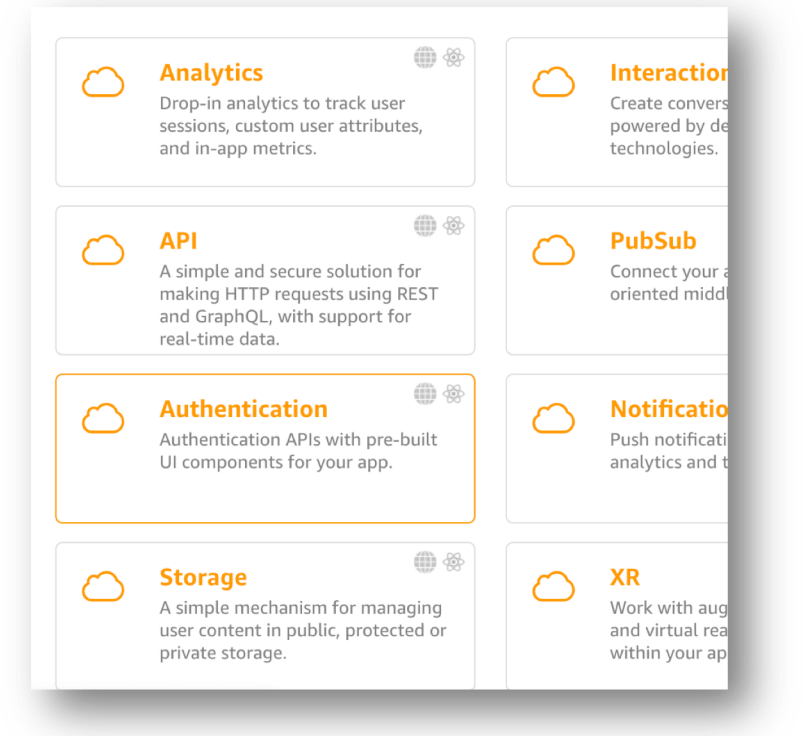

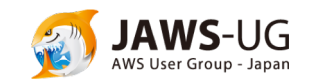

For More information :<https://aws-amplify.github.io/docs/js/authentication>

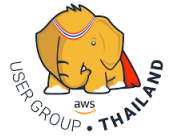

# Using Amazon Cognito on AWS Amplify

### • Sample code

#### JavaScript

```
// Add 'aws-amplify' library into your application
1
 \overline{\phantom{a}}// Configure Auth category with your Amazon Cognito credentials
 3
     Amplify.configure({
 \DeltaAuth: \{5
 6
              identityPoolId: 'XX-XXXX-X:XXXXXXXX-XXXX', // Amazon Cognii
              region: 'XX-XXXX-X', // Amazon Cognito Region
 \overline{7}8
    \});
9
10
     // Call Auth.signIn with user credentials
11
12
     Auth.signIn(username, password)
          . then (user \Rightarrow console.log(user))13
         .catch(err \Rightarrow console.log(err));14
```
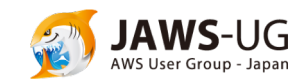

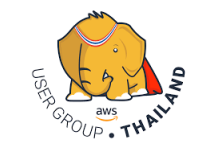

### Demo

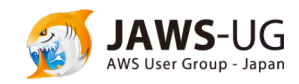

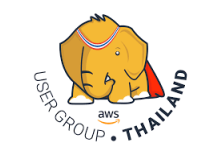

### Create a user pool : Set pool name

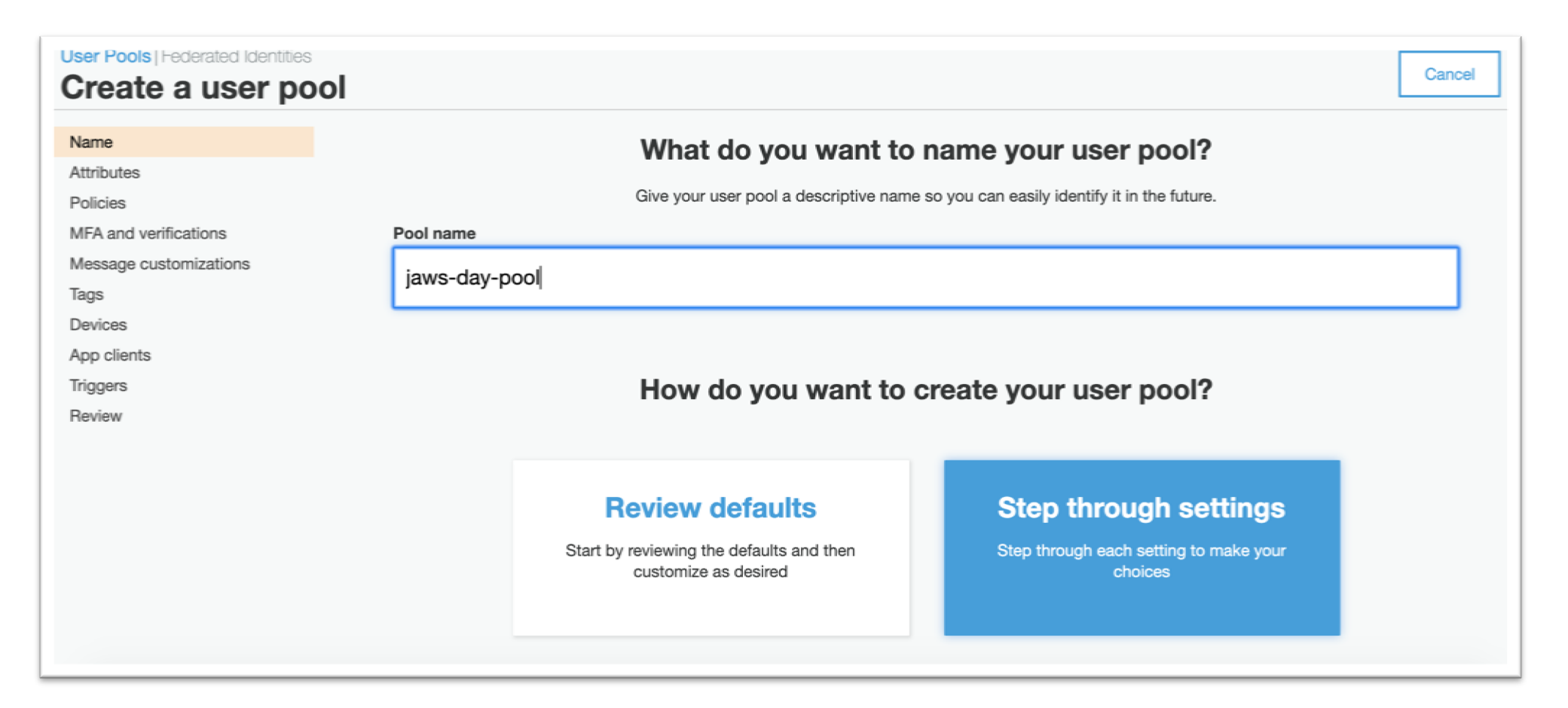

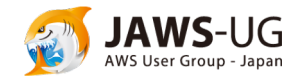

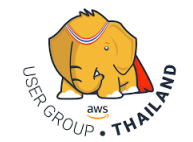

### Create a user pool : Set attributes

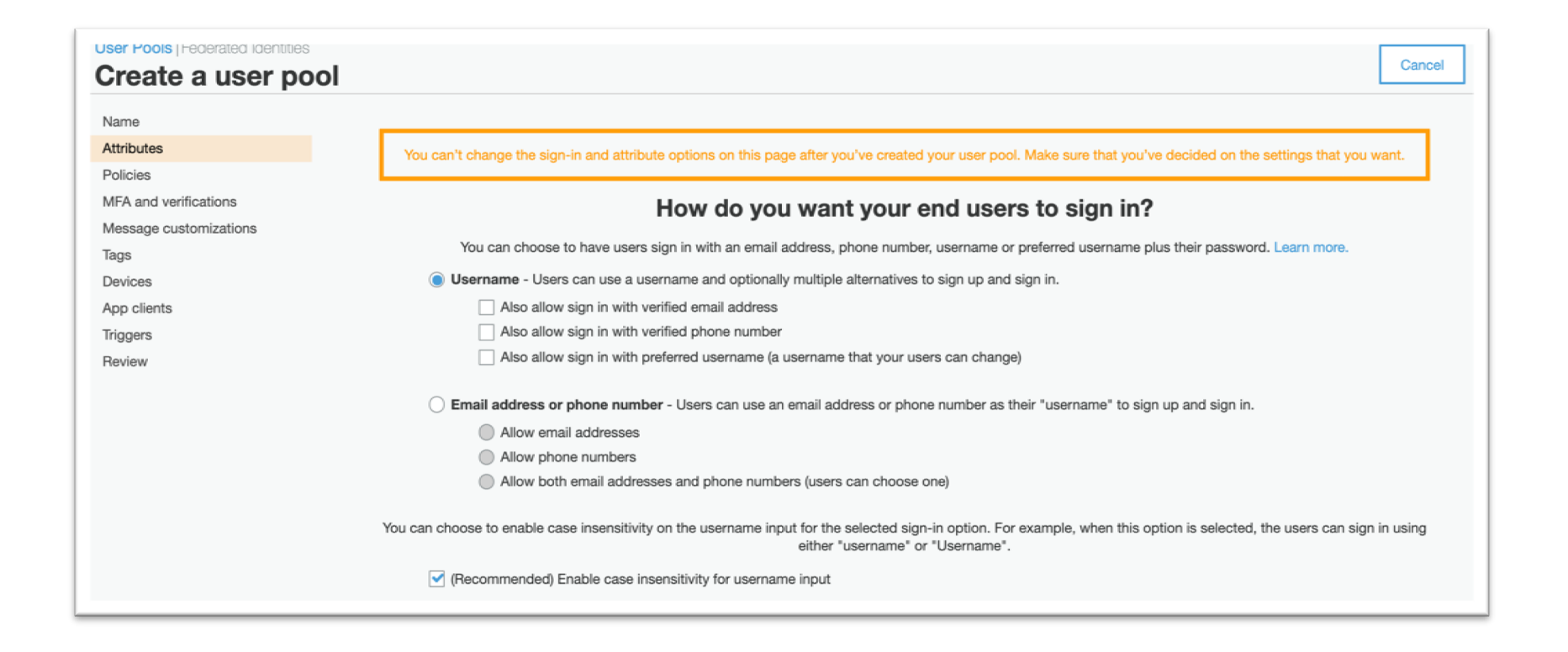

You can choose to have users sign in with an email address, phone number, username or preferred username plus their password.

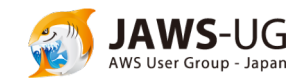

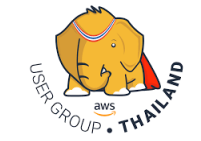

### Create a user pool : Set attributes

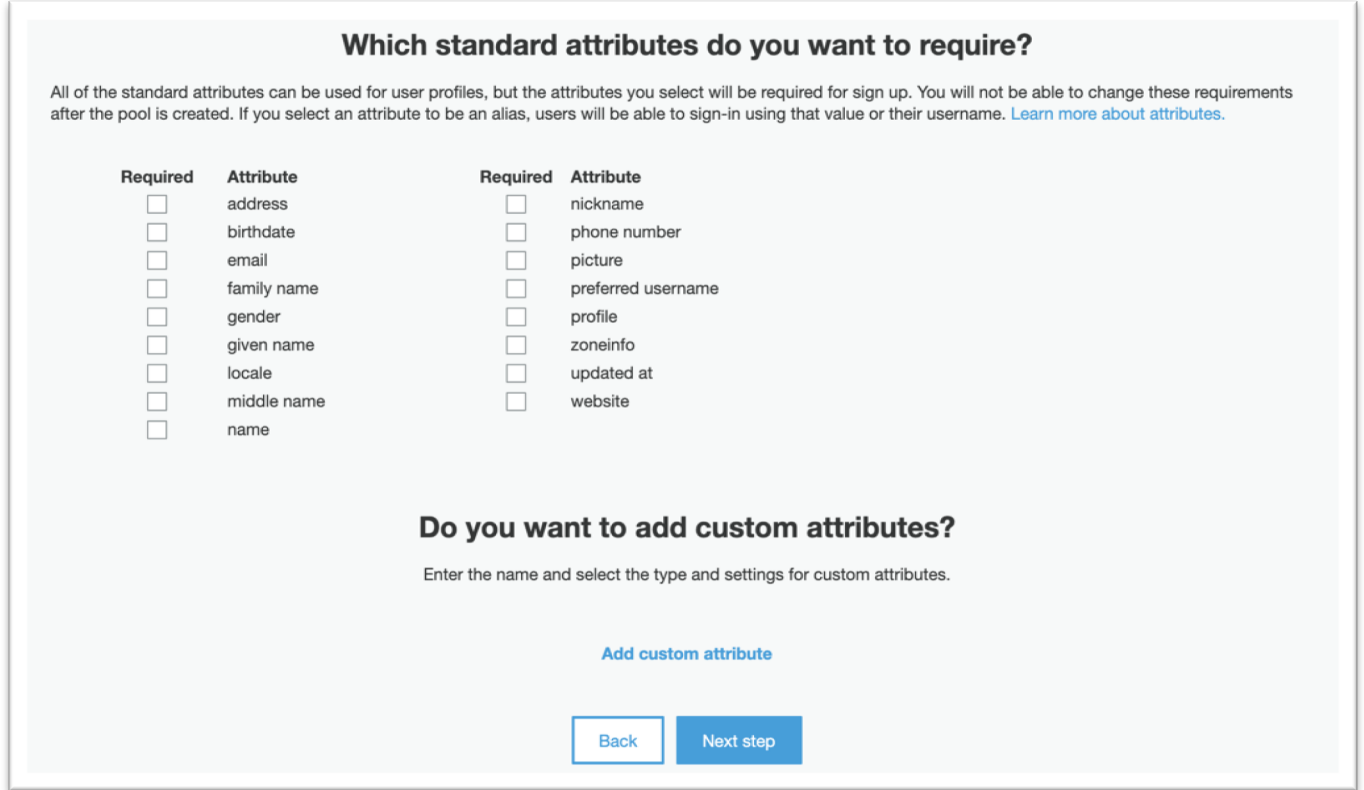

You can choose required attributes for sign-up or add custom attributes

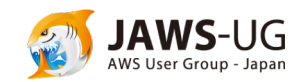

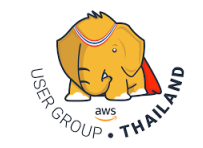

### Create a user pool : Set Policies

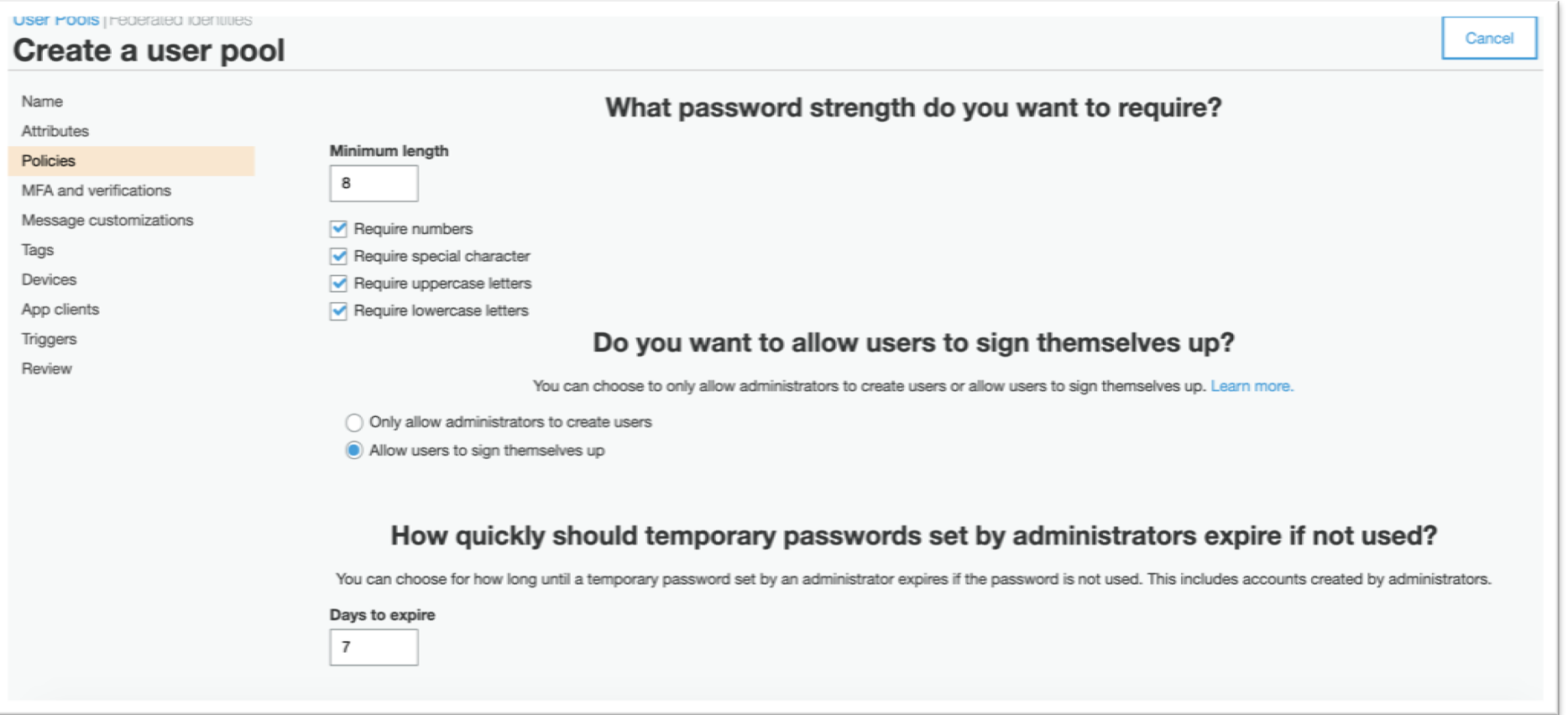

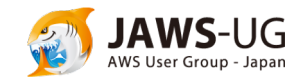

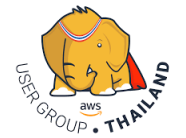

### Create a user pool : Enable MFA

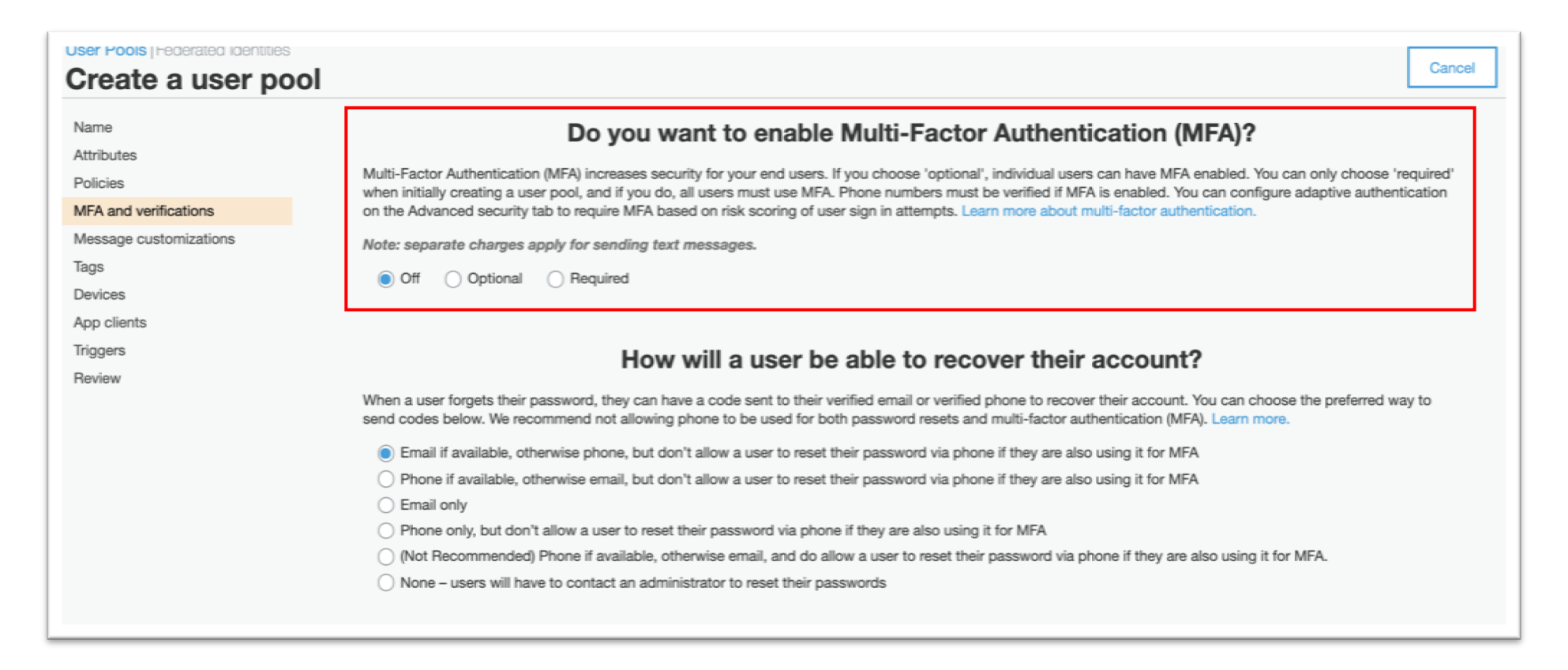

Off : Disable Optional : Individual users can have MFA enabled. Required: All users must use MFA.

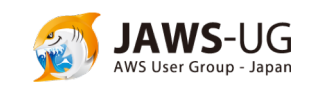

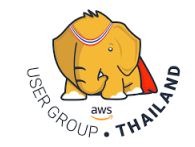

### Create a user pool : Set Verifications

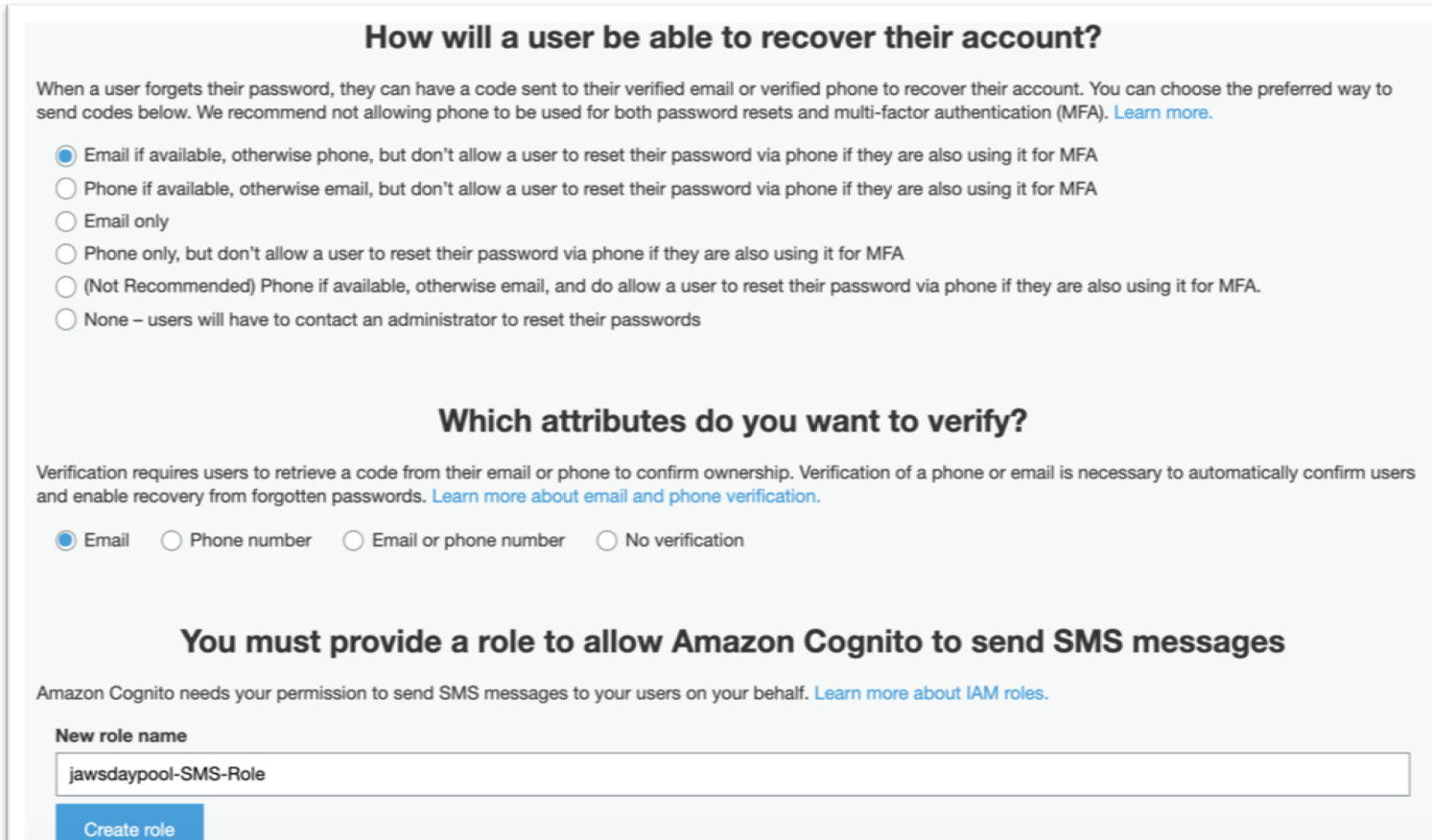

You can choose the preferred way to send verification codes.

You can choose the verify attributes.

You must provide a role to allow Amazon Cognito to send SMS messages in verification flow.

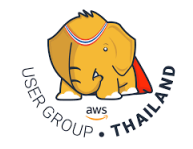

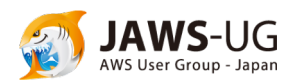

### Create a user pool : Message customizations

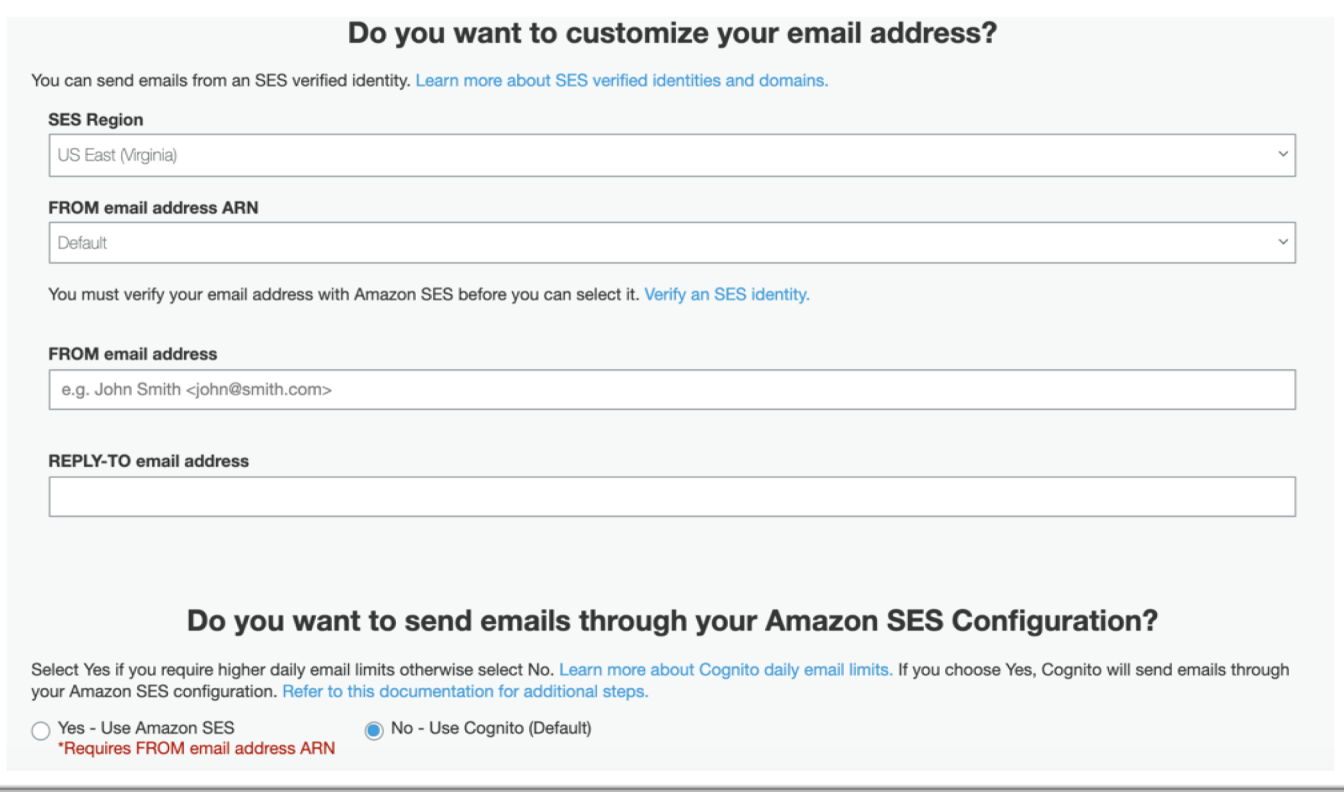

You can customize FROM and REPLY-TO email address for verification email.

If you choose Yes, Cognito will send emails through your Amazon SES configuration.

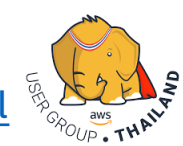

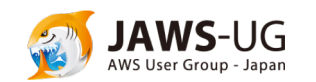

### Create a user pool : Message customizations

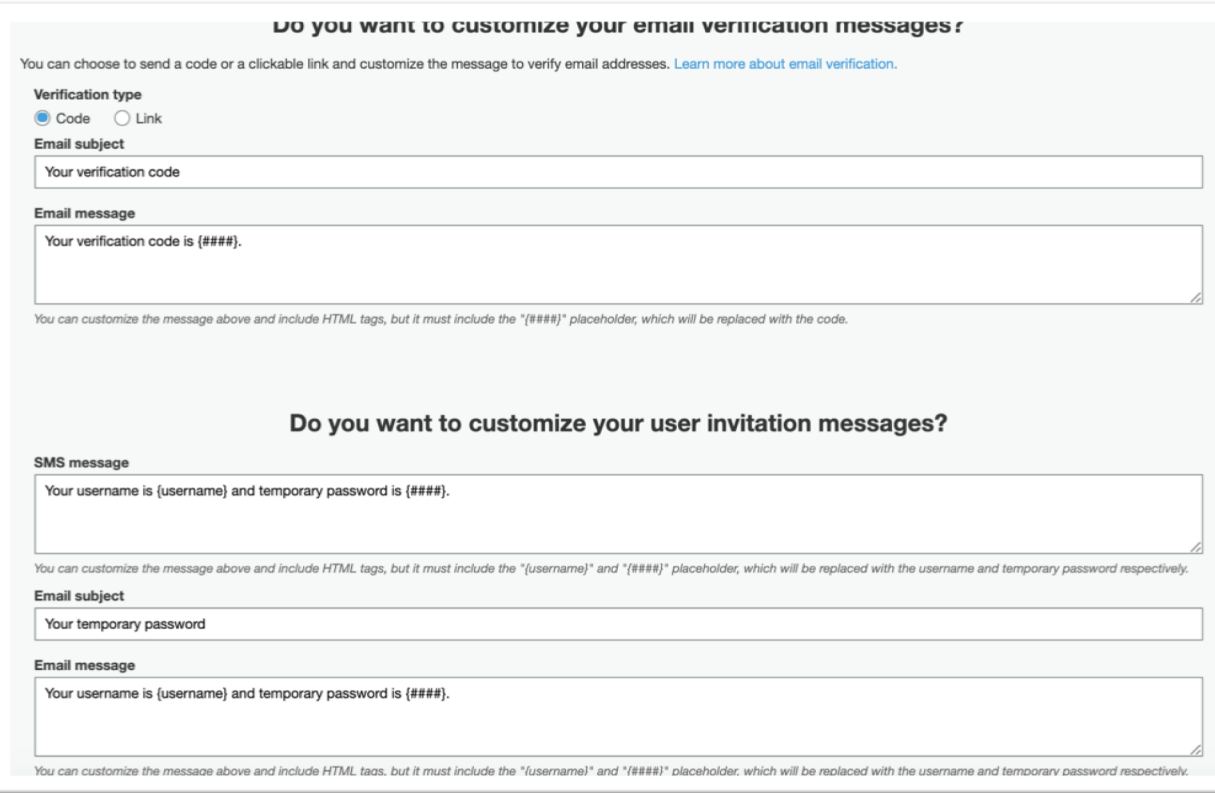

You can customize your email verification messages.

- Code or Link
- Email Subject
- Email Message

#### You can customize your email invitation messages.

- **SMS Message**
- Email Subject
- Email Message

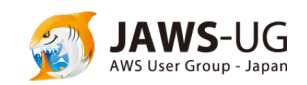

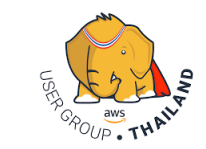

### Create a user pool : Remember user's devices

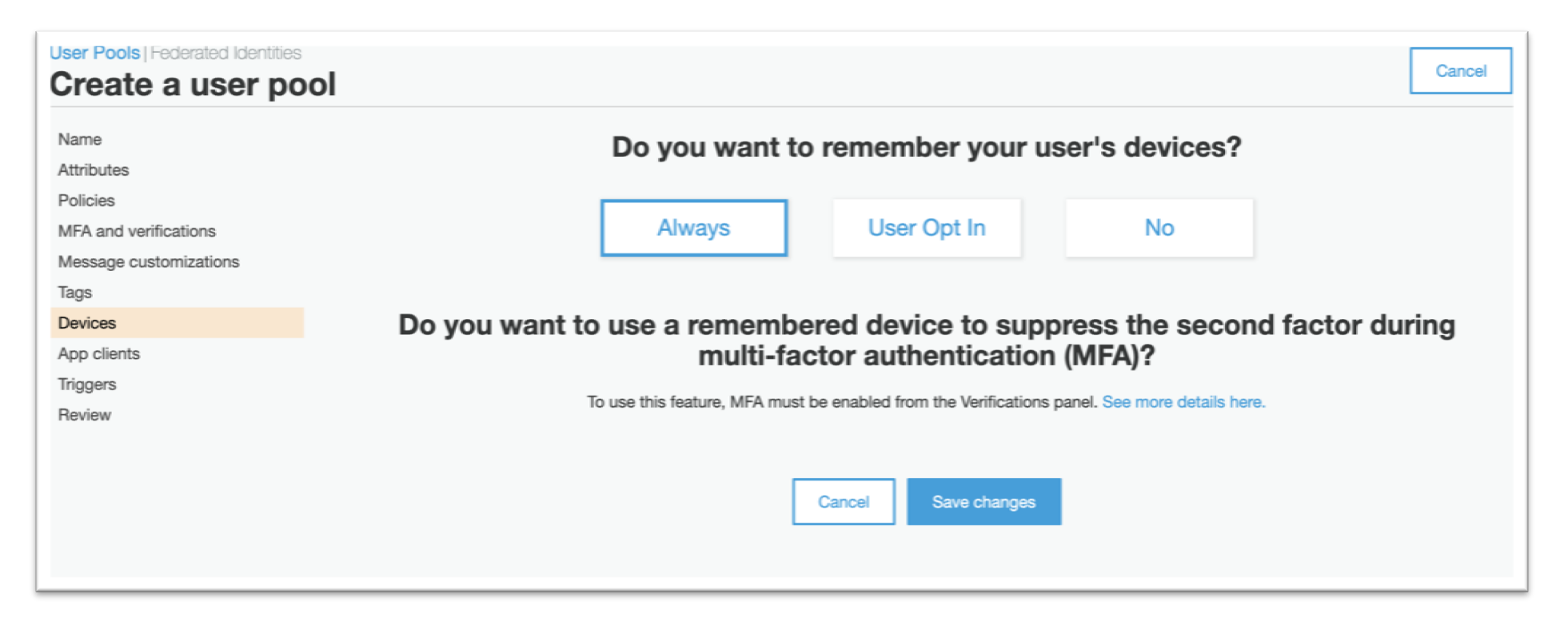

Amazon Cognito can track and remember devices that users in a user pool use for sign-in

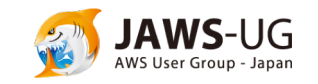

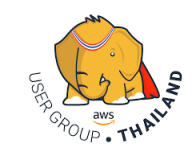

### Create a user pool : Add an app clients

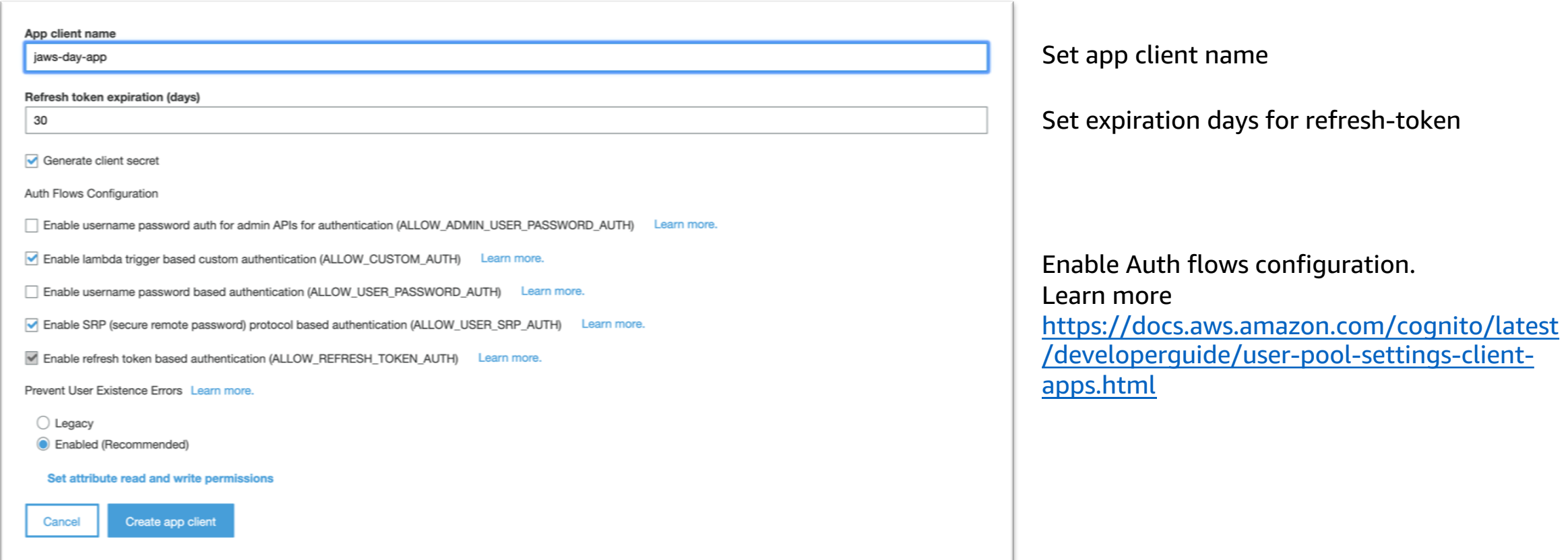

The app clients that you add below will be given a unique ID and an optional secret key to access this user pool.

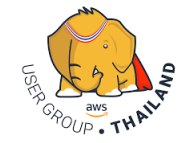

### Create a user pool : Trigger events

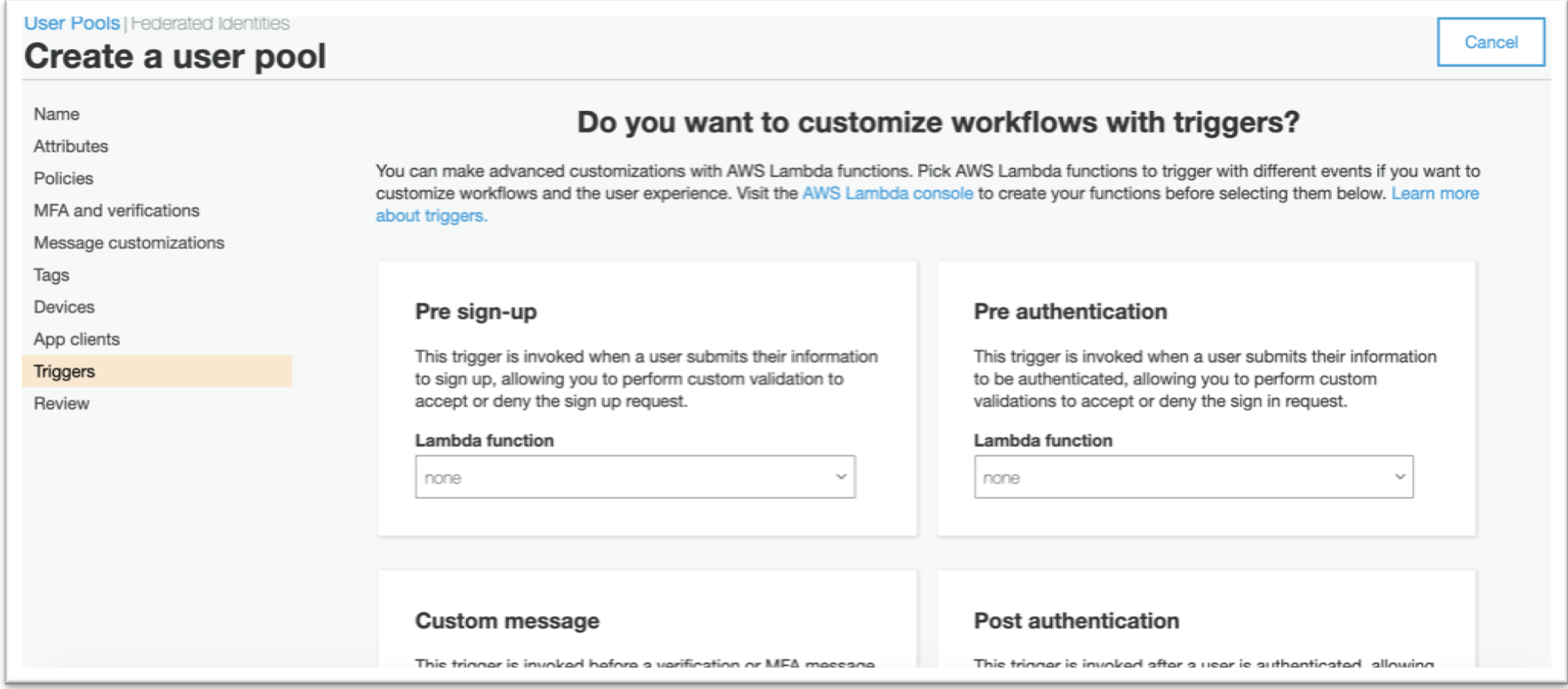

You can make advanced customizations with AWS Lambda functions. Pick AWS Lambda functions to trigger with different events if you want to customize workflows and the user experience

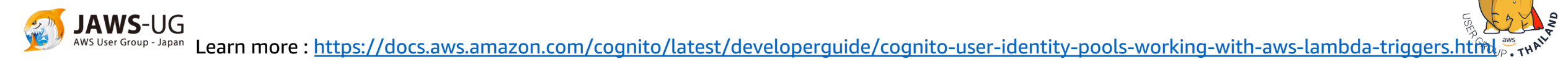

### Create a user pool : Review and Confirm

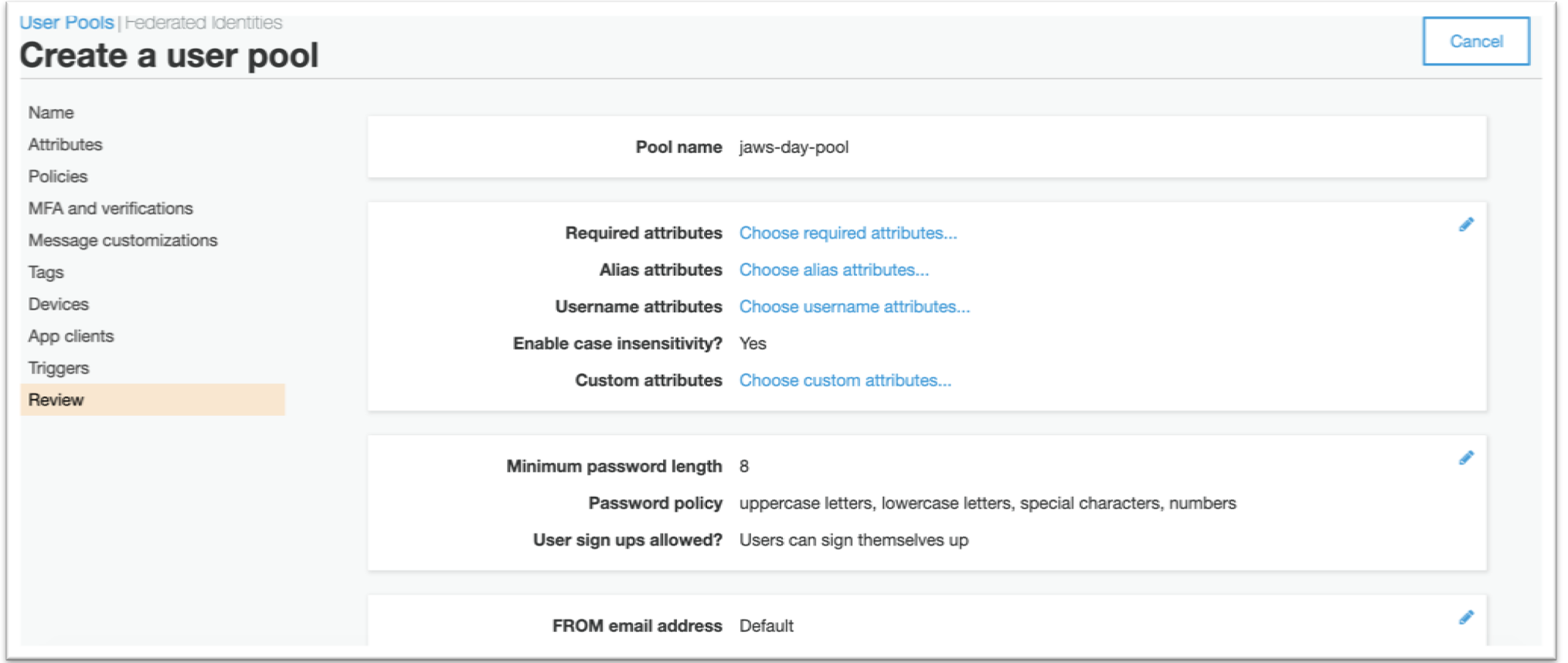

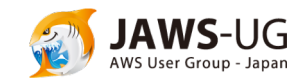

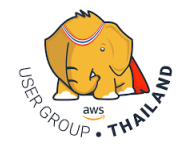

### App Integration : Set domain name and add Hosted web UI

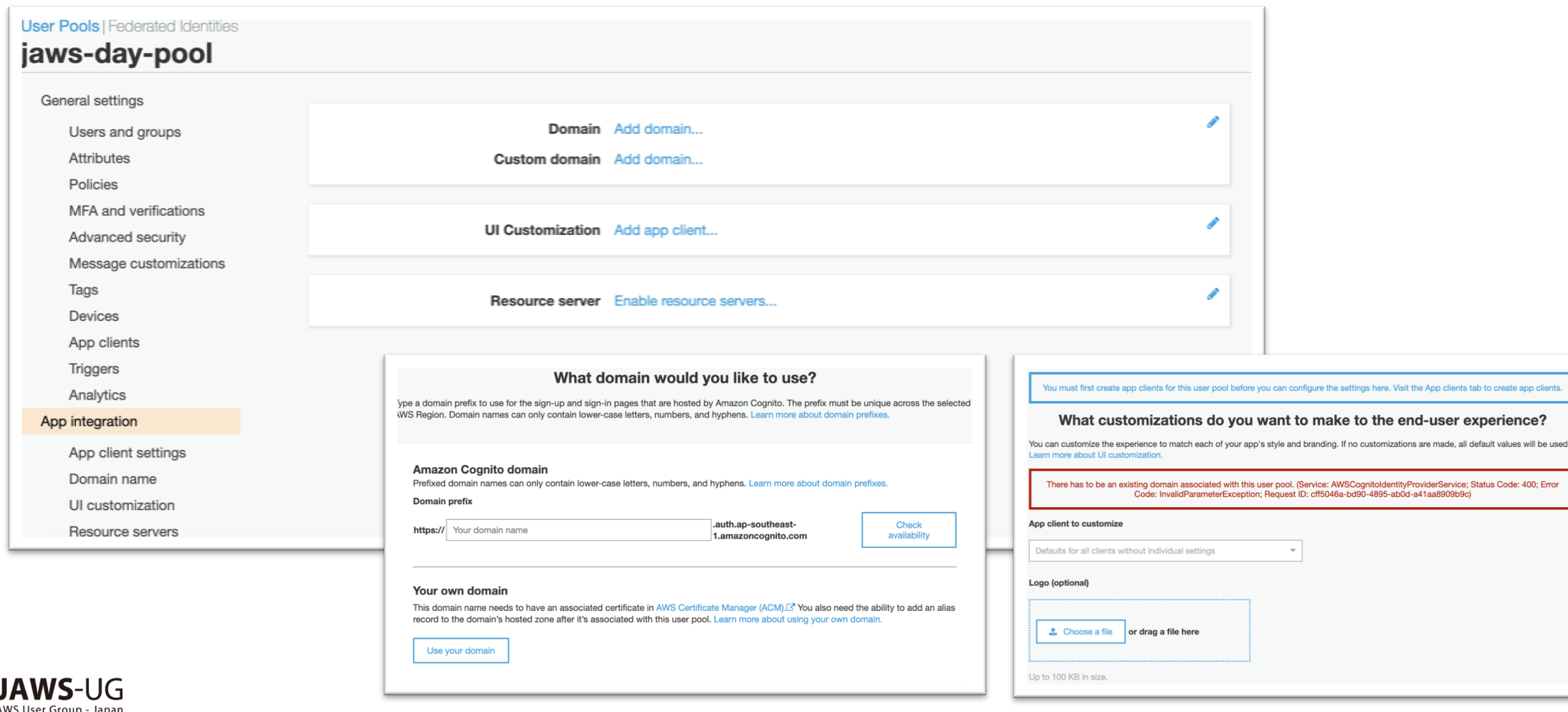

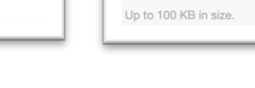

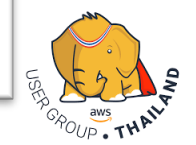

### Federation : Identity Providers

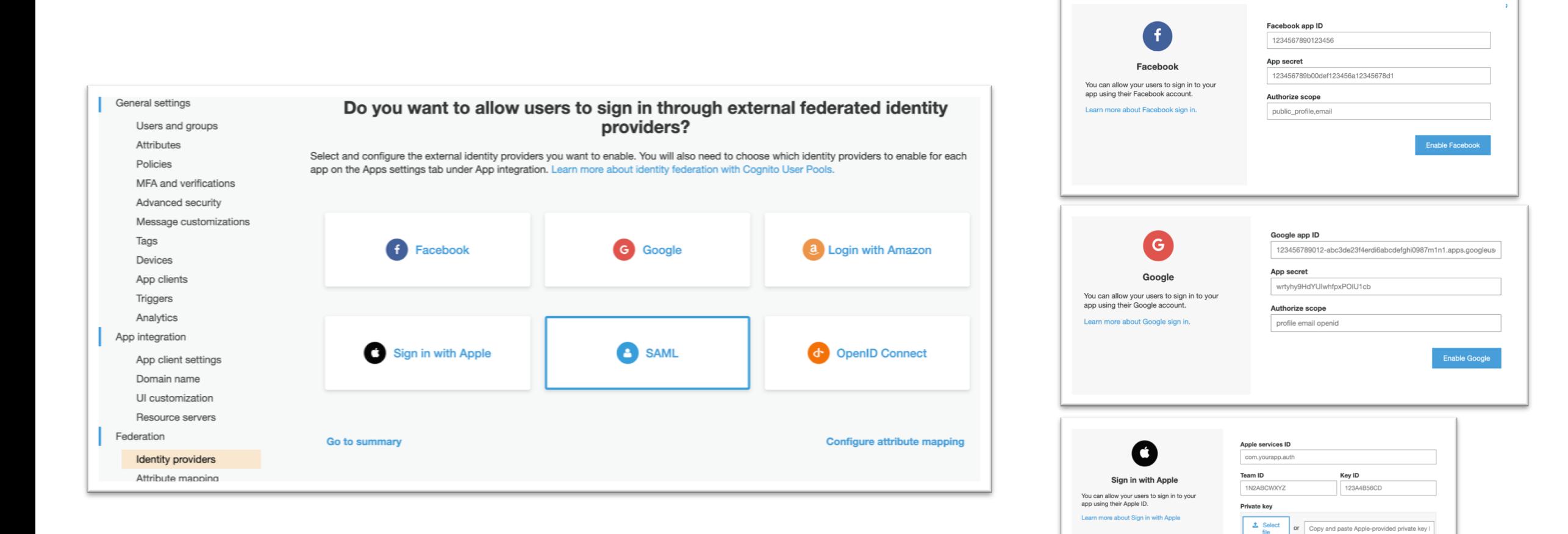

Authorize scope

Email Name

Unlike most OpenID Connect providers, Apple only provides scopes on the first user<br>sign-in for a services ID, for privacy reasons. Learn more about the possible

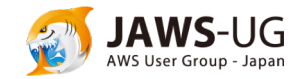

## Thank you

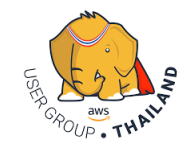

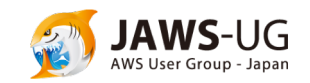